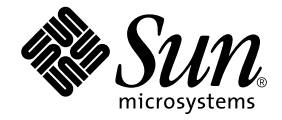

# Sun™ 硬件的 Solaris™ 9 8/03 发行说明补充资料

Solaris 9 8/03

包括对 Sun 硬件产品上运行的 Solaris 9 操作环境的 发行说明补充和终止支持声明

Sun Microsystems, Inc. 4150 Network Circle Santa Clara, CA 95054 U.S.A. 650-960-1300

请将有关本文档的意见或建议提交至:http://www.sun.com/hwdocs/feedback 部件号:817-2963-11 2003 年 8 月,修订版 A

Copyright 2003 Sun Microsystems, Inc., 4150 Network Circle, Santa Clara, CA 95054 U.S.A. 版权所有。

本产品或文档按照限制其使用、复制、分发和反编译的许可证进行分发。未经 Sun 及其许可证颁发机构的书面授权,不得 以任何方式、任何形式复制本产品或本文档的任何部分。第三方软件,包括字体技术,由 Sun 供应商提供许可和版权。

本产品的某些部分从 Berkeley BSD 系统派生而来, 经 University of California 许可授权。 UNIX 是在美国和其它国家注册 的商标,经 X/Open Company, Ltd. 独家许可授权。

Sun、 Sun Microsystems、 Sun 徽标、 AnswerBook2、 docs.sun.com、 OpenBoot、 SPARCstation Voyager、 Xterminal、 StarOffice、SunHSI/P、Ultra、Sun MediaCenter、JDK、SunATM、SunScreen、Sun Enterprise、Sun Fire、Sun Enterprise Authentication Mechanism、SunSwift、Power Management、Sun Enterprise SyMON、SunVTS、ShowMe TV、SunForum、 Sun StorEdge、 SunSolve、 Netra、 Java 和 Solaris 是 Sun Microsystems, Inc. 在美国和其它国家的商标、注册商标或服务标 记。所有的 SPARC 商标均按许可证使用,是 SPARC International, Inc. 在美国和其它国家的商标或注册商标。带有 SPARC 商标的产品均基于由 Sun Microsystems, Inc. 开发的体系结构。

OPEN LOOK 和 Sun™ 图形用户界面是 Sun Microsystems, Inc. 为其用户和许可证持有人开发的。Sun 承认 Xerox 在为计算 机行业研究和开发可视或图形用户界面方面所作出的先行努力。 Sun 以非独占方式从 Xerox 获得 Xerox 图形用户界面的 许可证,该许可证涵盖实施 OPEN LOOK GUI 且遵守 Sun 的书面许可协议的许可证持有人。

Netscape Navigator 为 Netscape Communications Corporation 在美国和其它国家的商标或注册商标。

Adobe 为 Adobe Systems, Incorporated. 的注册商标。

本资料按 "现有形式"提供,不承担明确或隐含的条件、陈述和保证,包括对特定目的的商业活动和适用性或非侵害 性的任何隐含保证,除非这种不承担责任的声明是不合法的。

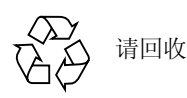

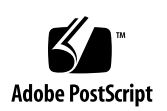

目录

#### 1. [最新消息](#page-8-0) 1

[发行说明更新](#page-8-1) 1

[某些非英语语言环境中](#page-8-2) SunVTS fputest 发生故障 (错误 ID 4888506) 1 同时使用 [SunVTS](#page-9-0) sutest 和 disktest (错误 ID 4858028) 2 [Sun StorEdge A1000](#page-9-1) 支持 2 [Supplement CD](#page-9-2) 的名称更改 2 支持的 [Sun Fire V250](#page-10-0) 3 [Software Supplement CD](#page-10-1) 上的文档 3 [非捆绑产品的支持](#page-10-2) 3 为实现 64 位操作更新 [Flash PROM](#page-11-0) 4 无监视器系统中的 [DVD-ROM/CD-ROM](#page-11-1) 驱动器 (错误 ID 4365497) 4 [Maintenance Update CD 5](#page-12-0) Sun Fire 15K/12K 系统的 [Dynamic Reconguration](#page-12-1) 5

2. [不再支持的产品](#page-14-0) 7

Solaris 9 8/03 [操作环境中不支持的产品](#page-14-1) 7 sun4d [服务器](#page-14-2) 7 以太网 Quad [驱动程序](#page-14-3) qe 和 qec 7 [Alternate Pathing](#page-14-4) 多路径 I/O 7

[令牌环网络驱动程序](#page-15-0) 8

PC [文件查看器](#page-15-1) 8

SunFDDI 和 [SunHSI/S](#page-15-2) 驱动程序 8

[即将不再支持的产品](#page-15-3) 8

[ShowMe TV 9](#page-16-0)

[le](#page-16-1) 驱动程序 9

SPC [驱动程序](#page-16-2) 9

[Sun4m](#page-16-3) 平台组 9

[磁带设备](#page-16-4) 9

[存储界面](#page-17-0) 10

Sun StorEdge A3000、 Sun StorEdge A3500 和 [Sun StorEdge A3500FC](#page-17-1) 系统 10 Solaris [维护更新](#page-17-2) 10

#### 3. [尚未解决的问题](#page-18-0) 11

[与特定应用程序相关的问题](#page-18-1) 11

Solaris 9 8/03 操作环境不支持 [SunScreen SKIP 1.1.1](#page-18-2) 11

[SunVTS 5.1 Patch Set 3 \(PS3\)](#page-18-3) 问题 11

[Sun Remote System Control \(RSC\) 2.2.1](#page-26-0) 发行说明 19

[SunForum](#page-32-0) 25

WDR (基于 WBEM 的 [Dynamic Reconfiguration](#page-32-1)) 25

[OpenGL 2](#page-34-0)7

PC [启动器](#page-35-0) 28

#### [平台相关问题](#page-35-1) 28

Netra [服务器](#page-35-2) 28

[Sun StorEdge](#page-36-0) 系统 29

[Sun Fire](#page-37-0) 系统 30

[Sun Fire 15K/12K](#page-37-1) 系统 30

[Sun Blade](#page-38-0) 系统 31

[其它问题](#page-39-0) 32

从大于 2 GB [的分区引导 \(错误](#page-39-1) ID 1234177) 32

[缺省情况下安装的网络驱动程序](#page-39-2) 32

串行 / [并行控制器驱动程序不支持](#page-39-3) Dynamic Reconfiguration (错误 ID [4177805](#page-39-3)) 32

Java SwingSet2 与 PGX32 DGA [像素映射的结合使用导致](#page-39-4) X Server 崩溃 (错误 [ID 4420220](#page-39-4)) 32

[picld](#page-40-0) 未转储内核而重新启动 (错误 ID 4459152) 33 [spec\\_open](#page-40-1) 故障导致装入点的装入失败 (错误 ID 4431109) 33 [与子系统最新的连接可能分离 \(错误](#page-40-2) ID 4432827) 33 未检测到双通道 FC PCI [卡上有电缆拔出 \(错误](#page-41-0) ID 4438711) 34 从 A5X00 [拔出电缆后导致系统板不可分离 \(错误](#page-41-1) ID 4452438) 34 [qlc](#page-41-2) 电源管理导致内核出现紊乱 (错误 ID 4446420) 34 [引导完成后设备未显示 \(错误](#page-41-3) ID 4456545) 34 更改主 CPU [后系统可能陷入循环 \(错误](#page-42-0) ID 4405263) 35 [错误地支持了未加标记的设备 \(错误](#page-42-1) ID 4460668) 35 有些 DVD 和 CD-ROM [驱动器无法引导](#page-42-2) Solaris (错误 ID 4397457) 35 在 DR 过程中 MPxIO [驱动程序导致域出现紊乱 \(错误](#page-42-3) ID 4467730) 35 [scsi](#page-43-0) 在 cPCI 和双通道 FC PCI 卡上出现超时 (错误 ID 4424628) 36 用于 IPv4/IPv6 的 ATM LANE [子网可能未完成初始化 \(错误](#page-43-1) ID 4625849) 36 在大于 96 GB [的驱动器上安装可能会失败 \(错误](#page-43-2) ID 4724529) 36 [probe-scsi-all](#page-44-0) OBP 命令必须在 reset-all 命令之前 (错误 ID 4589231) 37

#### 4. [Sun Fire 6800/4810/4800/3800](#page-46-0) 系统中尚未解决的问题 39

[Sun Fire 6800/4810/4800/3800](#page-46-1) 系统上的 Dynamic Reconfiguration 39 [特定系统的](#page-46-2) DR 支持 39

[Dynamic Reconfiguration](#page-47-0) 软件安装指导 40 [升级系统固件](#page-47-1) 40 已知 [DR](#page-47-2) 限制 40 一般 [DR](#page-47-3) 限制 40 特定于 [CompactPCI](#page-48-0) 的限制 41 使 cPCI 网络接口 (IPMP) [联机或脱机的过程](#page-49-0) 42 [操作系统停顿](#page-50-0) 43 [Dynamic Reconfiguration](#page-51-0) 软件错误 44 [自上一版本后的错误修复](#page-51-1) 44

已知的 [Dynamic Reconfiguration](#page-51-2) 错误 44

5. Sun Enterprise [中型系统尚未解决的问题](#page-54-0) 47

[Sun Enterprise 6](#page-54-1)*x*00、 5*x*00、 4*x*00 和 3*x*00 系统的 Dynamic Reconfiguration 47 [支持的硬件](#page-55-0) 48

[软件说明](#page-55-1) 48

[已知错误](#page-58-0) 51

从致命错误复位后, 内存交错设置不正确 (错误 ID 4156075) 51 DR[:不能取消对具有交错内存的](#page-58-2) CPU/ 内存板的配置 (错误 ID 4210234) 51 DR[:不能取消对具有常驻内存的](#page-59-0) CPU/ 内存板的配置 (错误 ID 4210280) 52 [在运行并发的](#page-59-1) cfgadm 命令时, cfgadm 断开失败 (错误 ID 4220105) 52 不能隔离和 / 或分离安装有 QFE 卡的 Sun Enterprise [服务器板 \(错误](#page-60-0) ID [4231845](#page-60-0)) 53

#### 6. [Sun Enterprise 10000](#page-62-0) 发行说明 55

[Dynamic Reconfiguration](#page-62-1) 问题 55

DR 模式 [3.0](#page-62-2) 55

[常见问题](#page-63-0) 56

[InterDomain Network \(IDN\)](#page-63-1) 56

[常见问题](#page-63-2) 56

Solaris [操作环境](#page-64-0) 57

[常见问题](#page-64-1) 57

#### 7. [Sun Management Center](#page-66-0) 许可证条款 59

[新许可证协议的条款](#page-66-1) 59

Sun Microsystems Inc. 的 [SUN MANAGEMENT CENTER 3.0](#page-66-2) 和 SUN MANAGEMENT CENTER 3.0 [附加软件包的二进制软件许可证协议:](#page-66-2) 59

## <span id="page-8-0"></span>最新消息

本手册提供以下信息:

- 最新消息 (本章)
- 终止支持和即将终止支持的声明 (第二章)
- 尚未解决的问题 (第三章)
- Sun Fire™ 6800/4810/4800/3800 中尚未解决的问题 (第四章)
- Sun Enterprise™ 中型系统中尚未解决的问题 (第五章)
- Sun Enterprise 10000 服务器问题 (第六章)
- Sun<sup>TM</sup> Management Center 新许可证条款 (第七章)

## <span id="page-8-1"></span>发行说明更新

有关在本文档付印和 Solaris™ 9 8/03 操作环境发行期间出现的新信息,已在本节中 列出。

## <span id="page-8-2"></span>某些非英语语言环境中 SunVTS fputest 发生故 障 (错误 ID 4888506)

在使用 decimal\_point 而非点号 "." 字符的语言环境下执行 fputest 会发生故 障。请参见 localconv(1M) 的联机手册页以获得有关 decimal point 的详细 信息。

注意 – 此问题在 SunVTS 5.1 PS2 中也可能出现。

解决方法:安装增补程序 114479-11。

## <span id="page-9-0"></span>同时使用 SunVTS sutest 和 disktest (错误 ID 4858028)

如果在 Sun Blade 100 或 150 系统上同时执行 sutest 和 disktest, 则 SunVTS 可能会报告 sutest 故障或类似如下的警告消息:

```
07/11/03 16:35:58 dt214-175 SunVTS5.1ps2: VTSID 6003
 sutest.WARNING
\sin 0:"data miscompare, cnt = 2910, exp = 0x5e, obs = 0x4e, receive
device = /dev/term/a, source device = /dev/term/a, baud rate =
 9600"
Probable Cause(s): <system load too heavy for selected baud rate>
<loopback connection defective> <br/>bad serial port hardware> <system
software error> Recommended Actions: <reduce system load> <lower
baud rate> <check loopback connection> <if the problem persists,
 contact authorized Sun service provider>
```
预期值 (exp) 与观察值 (obs) 之差始终为 0x10。

注意 – 此问题在 SunVTS 5.1、 SunVTS 5.1 PS1 和 SunVTS 5.1 PS2 中也可能出现。

解决方法:请勿同时执行 sutest 和 disktest。

## <span id="page-9-1"></span>Sun StorEdge A1000 支持

Solaris 操作环境以后的版本中可能不再提供 Sun StorEdge™ A1000 阵列的软件支 持。

# <span id="page-9-2"></span>Supplement CD 的名称更改

原名为 *Software Supplement for the Solaris 8 Operating Environment* 的 CD 现在改名 为 *Solaris 9 8/03 Software Supplement*。在以前和现在的文档资料中可能简称其为 "Supplement CD"。

# <span id="page-10-0"></span>支持的 Sun Fire V250

虽然 《Solaris 9 8/03 Sun 硬件平台指南》未列出 Sun Fire V250 平台, 但 Solaris 9 8/03 支持该平台。其信息如下所示:

- 平台名: SUNW, Sun-Fire-V250
- 平台组: sun4u
- 64 位平台
- 不支持 32 位内核 / 驱动器

注意 – Sun Fire V250 上必须安装 SUNWCXall 软件元群集。

注意 – 本版中, Sun Fire V250 上不支持 JumpStart 安装选项。

# <span id="page-10-1"></span>Software Supplement CD 上的文档

Supplement CD 中提供的文档的格式与以往的发行版本不同。 Solaris 9 8/03 版本不 再提供 AnswerBook2™ 格式的文档资料集。相应地,相关的手册以 PDF 和 HTML 文件的格式包含在可安装的软件包中。在系统中安装了这些软件包后,即可用浏览 器或 PDF 文件阅读器 (如 Netscape Navigator™ 或 Adobe® Acrobat Reader 程序) 直接访问文档。有关进一步信息,请参考 《*Solaris 9 8/03 Sun* 硬件平台指南》中有 关文档资料的一章。

# <span id="page-10-2"></span>非捆绑产品的支持

尽管在设计和测试 Solaris™ 9 8/03 软件时,都考虑到与以前版本的兼容性, 但其中 有些应用程序可能并不能与 ABI 完全兼容。要获得有关兼容性的信息,请直接与 非捆绑产品的供应商联系。

如果您是从 Solaris 软件的一个现有版本升级,并且已经安装了非捆绑产品,那么 不管所安装的产品是来自 Sun 还是来自其它公司, 在升级之前, 您都必须保证 Solaris 9 8/03 操作环境支持所有这些产品。根据每种非捆绑产品的情况, 您可为每 种非捆绑产品采取以下三种方法之一:

- 确定 Solaris 9 8/03 操作环境支持非捆绑产品的当前版本。
- 获取并安装 Solaris 9 8/03 操作环境可支持的非捆绑产品的新版本。这种情况下 请注意, 在升级到 Solaris 9 8/03 操作环境之前, 您可能需要先删除非捆绑产品 的旧版本。有关更多信息,请参见非捆绑产品的相关文档资料。
- 在升级到 Solaris 9 8/03 操作环境前删除非捆绑产品。

有关更多信息,请与该非捆绑产品的供应商或您的服务提供商联系,或访问:

http://sunsolve.sun.com/pubpatch

## <span id="page-11-0"></span>为实现 64 位操作更新 Flash PROM

有些 sun4u 系统需要将 Flash PROM 中的 OpenBoot™ 固件升级到更高的级别,才 能运行 64 位模式的 Solaris 9 8/03 操作环境。对于只能运行 32 位模式的系统 (如 sun4m 平台组中的系统),无需升级固件以运行 Solaris 9 8/03 软件。

仅有以下系统需要更新 Flash PROM:

- $\blacksquare$  Sun Ultra™ 1
- Ultra 2
- Ultra 450 和 Sun Enterprise 450
- Sun Enterprise 3000、 4000、 5000 和 6000 系统

关于确定系统是否需要更新 Flash PROM 以及如何更新的指导, 请参见 http://www.sun.com 上任一版本的 《*Solaris 8 Sun* 硬件平台指南》。

对于 Ultra 和 Ultra 2 系统,进行更新时需要佩带防静电腕带。如果您需要防静电腕 带, 请将电子邮件发送到: strap@sun.com。

## <span id="page-11-1"></span>无监视器系统中的 DVD-ROM/CD-ROM 驱动器 (错误 ID 4365497)

交互式设备 (如可拆卸媒体)的电源管理与监视器和驱动监视器显卡的电源管理 相联系。如果屏幕处于活动状态,则诸如 CD-ROM 驱动器和软驱之类的设备将始 终处于全功耗模式下。这意味着,如果运行的系统未使用监视器,那么这些设备可 能会进入低功耗模式。如果此时希望恢复 CD 或软驱的电源,只需键入 volcheck,以获取每个可拆卸设备的最新状态。

或者, 您可以使用 Dtpower GUI 禁用系统的电源管理。这样, 设备即使在无监视器 的系统中也不会进入低功耗模式,而会一直运行在全功耗模式下。这不是一个错 误,而是一个有意行为。

## <span id="page-12-0"></span>Maintenance Update CD

Solaris 操作环境以后的版本中可能不再包括 Maintenance Update (MU) CD。更新 Solaris 版本 (例如, 从 Solaris 8 6/00 操作环境更新到 Solaris 8 1/01 操作环境)的 首选方式是使用 "升级"方式 (请参见 《*Solaris 9 Advanced Installation Guide, SPARC Platform Edition*》)。 MU CD 中不包括 Solaris 更新所需的所有内容,且其 安装要比升级操作更费时。

如果确实有必要采用 MU 方法,可访问 SunSolve<sup>SM</sup> 网站获取 MU 映像, 其网址 为: http://sunsolve.sun.com。

## <span id="page-12-1"></span>Sun Fire 15K/12K 系统的 Dynamic **Reconguration**

我们对 Dynamic Reconfiguration (DR) 的功能进行了增强, 使其能够支持 hsPCI 组 件和 MaxCPU 板的重新配置。这些资源能够在运行 Solaris 操作系统后续版本的 Sun Fire 15K/12K 域上进行重新配置。 Solaris 9 4/03 是第一个支持这种改进的 Solaris 9 OS 版本;而 Solaris 8 2/02 是第一个有此功能的 Solaris 8 OS 版本。有关 详细信息,请参见以下网址:

http://www.sun.com/servers/highend/dr\_sunfire/slot1\_dr.html

# <span id="page-14-0"></span>不再支持的产品

本章宣布了此版本不再支持的产品,以及那些在以后的版本中不再支持的产品。

## <span id="page-14-1"></span>Solaris 9 8/03 操作环境中不支持的产品

此版本中不再支持以下产品。有关更多信息,请与支持提供商联系。

## <span id="page-14-2"></span>sun4d 服务器

此版本不再包含下列 sun4d 体系结构的服务器:

- SPARCserver<sup>TM</sup> 1000 系统
- SPARCcenter™ 2000 系统

此版本不再包含依赖于 sun4d 体系结构的硬件选件。

### <span id="page-14-3"></span>以太网 Quad 驱动程序 qe 和 qec

此版本不再包含以太网 Quad 驱动程序 qe 和 qec。

## <span id="page-14-4"></span>Alternate Pathing 多路径 I/O

此版本不再包含 Alternate Pathing (AP) 多路径 I/O 技术。此技术已让位于更新、更 具可扩展性的 MPxIO 和 IPMP 技术。

这些先进的技术提供了更好、更全面的多路径方案,且其界面与 Solaris 紧密集成, 更为美观和用户友好。 IPMP 还为网络提供了在检测到错误时进行真正的自动切换 的功能。

如果您在 Solaris 先前版本中曾用 AP 来实现 I/O 多路径功能, 我们推荐您使用这些 更新的技术实现 I/O 多路径控制。

### <span id="page-15-0"></span>令牌环网络驱动程序

此版本不再支持 SBus 令牌环和 PCI 总线令牌环网络驱动程序。

## <span id="page-15-1"></span>PC 文件查看器

此版本不再支持 PC 文件查看器。

现在, 使用 Sun StarOffice™ 6.0 Office Productivity Suite 可以获得类似查看 PC 文 件的功能。 StarOffice 可以读写大多数台式机应用程序使用的 100 多种文件格式, 包括 Microsoft Office、 Lotus、 WordPerfect、 WordStar、 FrameMaker、 AutoCAD、 Photoshop 以及更多的格式。

详细信息,请访问:

http://www.sun.com/staroffice

### <span id="page-15-2"></span>SunFDDI 和 SunHSI/S 驱动程序

此版本不再支持 FDDI/S、 FDDI/P 和 SunHSI/S™ 驱动程序。

## <span id="page-15-3"></span>即将不再支持的产品

以后的版本可能不再支持下列产品。有关更多信息,请与服务提供商联系。

## <span id="page-16-0"></span>ShowMe TV

下一个 Solaris 更新版本可能不再支持 ShowMe TV™。

### <span id="page-16-1"></span>le 驱动程序

以后的版本可能不再支持 le 网络驱动程序。

## <span id="page-16-2"></span>SPC 驱动程序

以后的版本将不再支持 SPC SBus 接口卡驱动程序。 SPC 卡为串行 / 并行控制器 (SBus、 8 端口串行、 1 端口并行)。

## <span id="page-16-3"></span>Sun4m 平台组

以后的版本可能不再支持 sun4m 平台组。这会影响到以下平台:

- SPARCclassic
- SPARCstation™ LX / LX+
- SPARCstation 4
- SPARCstation 5
- SPARCstation 10
- SPARCstation 20

### <span id="page-16-4"></span>磁带设备

Solaris 操作环境以后的版本中可能不再支持下列磁带设备:

- Sun StorEdge™ DLT4700 磁带自动装载器
- Sun StorEdge L140 磁带库
- Sun StorEdge L280 磁带自动装载器
- Sun StorEdge L400 磁带库
- Sun StorEdge L1800 磁带库
- Sun StorEdge L11000 磁带库

## <span id="page-17-0"></span>存储界面

Solaris 操作环境以后的版本中可能不再支持下列设备驱动程序特性界面:

- fast-writes (pln 驱动程序特性)
- priority-reserve (pln 驱动程序特性)

Solaris 操作环境以后的版本中可能不再支持下列设备驱动程序:

- /kernel/drv/pln
- /kernel/drv/pln.conf
- /kernel/drv/sparcv9/pln
- /kernel/drv/soc
- /kernel/drv/sparcv9/soc

Solaris 操作环境以后的版本中可能不再支持 /usr/sbin/ssaadm 实用程序。

## <span id="page-17-1"></span>Sun StorEdge A3000、 Sun StorEdge A3500 和 Sun StorEdge A3500FC 系统

Solaris 操作环境以后的版本中可能不再提供下列存储设备的软件支持:

- Sun StorEdge<sup>™</sup> A3000 系统
- Sun StorEdge A3500 系统
- Sun StorEdge A3500FC 系统

## <span id="page-17-2"></span>Solaris 维护更新

与 Solaris 更新版本和 Solaris 维护更新 (MU) 一起提供的独立增补程序集, 在以后 的版本中可能不再提供。

## <span id="page-18-0"></span>尚未解决的问题

本章包括以下内容:

- 第 11 [页的 "与特定应用程序相关的问题"](#page-18-1)
- 第 28 [页的 "平台相关问题"](#page-35-1)
- 第 32 [页的 "其它问题"](#page-39-0)

# <span id="page-18-1"></span>与特定应用程序相关的问题

## <span id="page-18-2"></span>Solaris 9 8/03 操作环境不支持 SunScreen SKIP 1.1.1

如果系统上目前已经安装了 SunScreen™ SKIP 1.1.1 软件, 则应在安装或升级 Solaris 9 8/03 操作环境前删除 SKIP 软件包。应删除的软件包有:SICGbdcdr、 SICGc3des、 SICGcdes、 SICGcrc2、 SICGcrc4、 SICGcsafe、 SICGes、 SICGkdsup、 SICGkeymg、 SICGkisup。

### <span id="page-18-3"></span>SunVTS 5.1 Patch Set 3 (PS3) 问题

下面的问题适用于 SunVTS™ 5.1 PS3 产品。

#### 此版本的新增功能和新的测试

SunVTS 5.1 PS3 软件与 Solaris 8 2/02、 Solaris 8 HW 12/02、 Solaris 8 HW 5/03、 Solaris 8 HW 7/03、 Solaris 9、 Solaris 9 9/02、 Solaris 9 12/02、 Solaris 9 4/03 和 Solaris 9 8/03 操作环境相兼容。以下是 SunVTS 5.1 PS3 版的新增功能和测试:

- 2级 sram 测试 (12sramtest) 测试 2 级 sram 的功能。
- 多处理硬件测试 (cmptest) 验证多处理硬件的功能。

注意 – SunPCi™ II Test (sunpci2test) 测试 SunVTS 5.1 PS2 以前版本中的 SunPCi II 和 SunPCi III 卡。

注意 – 所有随 SunVTS 5.1 PS3 一同发布的新增功能、测试以及测试改进, 均记录在 《*SunVTS 5.1 Patch Set 3 Documentation Supplement*》 (817-2116-05) 中。该文档收录 在 Solaris Software Supplement CD 中,也可从 http://docs.sun.com 获得。

有关此版本所提供新功能与测试项目的详细内容,请参考 《*SunVTS 5.1 Patch Set 3 Documentation Supplement*》。

注意 – 在 SunVTS 5.1 PS1 中, Remote System Control 测试 (rsctest) 已更名为 System Service Processor 测试 (ssptest)。做此更改的原因是,除 Remote System Control 1.0 和 2.0 硬件两项之外, ssptest 还测试 Advanced Lights-Out Management (ALOM) 硬件。

注意 – SPARCstorage® Array Controller Test (plntest) 在今后的 SunVTS 版本中将 不再继续进行测试。

#### 联机帮助文档资料

SunVTS 5.1 软件的联机帮助文档资料中包含了描述 RAM 测试程序 (ramtest) 的 章节。 SunVTS 5.1 中不支持此测试程序。

#### 《*SunVTS 5.1 Test Reference Manual*》勘误

在 《SunVTS 5.1 Test Reference Manual》的有关以下测试程序的几章内,可支持的 测试模式表中有错误,本节列出了这些错误的更正:

■ Compact Disk Test (cdtest)

SunVTS 5.1 支持其 "Online"测试模式。

■ CPU Test (cputest)

SunVTS 5.1 支持其 "Online"测试模式。

- Disk and Floppy Drives Test (disktest) SunVTS 5.1 支持其 "Online"测试模式。
- DVD Test (dvdtest)

SunVTS 5.1 支持其 "Online"测试模式。

- ECP 1284 Parallel Port Printer Test (ecpptest) SunVTS 5.1 不支持其 "Online"测试模式。
- Sun StorEdge A5x00 Test (enatest) SunVTS 5.1 支持其 "Functional"和 "Online"测试模式。
- Sun StorEdge 1000 Enclosure Test (enctest) SunVTS 5.1 支持其 "Online"测试模式。
- Environmental Test (env2test) SunVTS 5.1 不支持其 "Online"和 "Exclusive"测试模式。
- Environmental Test (env4test) SunVTS 5.1 支持其 "Connection"测试模式。
- Floating Point Unit Test (fputest) SunVTS 5.1 支持其 "Online"和 "Exclusive"测试模式。
- Cache Consistency Test (mpconstest) SunVTS 5.1 仅支持其 "Exclusive"测试模式。
- Multiprocessor Test (mptest) SunVTS 5.1 仅支持其 "Exclusive"测试模式。
- Qlogic 2202 Board Test (qlctest) SunVTS 5.1 支持其 "Exclusive"和 "Connection"测试模式。
- Serial Ports Test (sptest)

SunVTS 5.1 不支持其 "Online"测试模式。

- System Service Processor Test (ssptest) SunVTS 5.1 支持其 "Exclusive"测试模式。
- SunHSI Board Test (sunlink) SunVTS 5.1 不支持其 "Online"测试模式。
- System Test (systest) SunVTS 5.1 不支持其 "Connection"测试模式。
- Tape Drive Test (tapetest)

SunVTS 5.1 不支持其 "Online"测试模式。

■ S24 Frame Buffer Test (tcxtest)

SunVTS 5.1 支持其 "Connection"测试模式。

#### 《*SunVTS 5.1 User's Guide*》勘误

在附录 A 中, "SunVTS Window and Dialog Box Reference"一节, 表 A-11 表示图 A-11 中示例 "systest Test Parameter Options"对话框的 "Max Errors"字段不 正确的缺省值 0 (零)。"systest Test Parameter Options"对话框的 "Max Errors"字段的正确缺省值应为 1 (一), 如图 A-11 所示。

同在附录 A 中, 表 A-13 表示 图 A-13 中示例 "systest Threshold Options"对话 框的 "Max Errors"字段不正确的缺省值 0 (零)。"systest Threshold Options" 对话框的"Max Errors"字段正确的缺省值应为 1 (一), 如图 A-13 所示。

#### 可能出现的安装问题

以下将说明的是试图使用安装程序,而非使用 pkgadd 命令安装 SunVTS 时可能遇 到的问题。

若 SunVTS 5.1 软件安装在缺省的 /opt 目录,则您无法将后继的 SunVTS 5.1 Patch Set 版本安装在同一系统的其它目录。当此重复安装尝试使用 pkgadd 命令 时,将出现以下错误消息:

pkgadd: ERROR: SUNWvts is already installed at /opt. Cannot create a duplicate installation.

出现此错误的原因是 SunVTS 5.1 以及所有后继 SunVTS 5.1 Patch Set 版本的基本软 件包是一样的。当 SunVTS 5.1 Patch Set 版安装在缺省的 /opt 目录时, 由于该目 录已安装了 SunVTS 5.1,因此安装成功完成并返回以下警告消息:

This appears to be an attempt to install the same architecture and version of a package which is already installed. This installation will attempt to overwrite this package.

#### *Solaris 8* 的安装软件包从属性问题 (参考 *ID 4823716*)

从 SunVTS 5.1 开始, SunVTS 软件依赖于 XML 软件包, 但 Solaris 8 2/02 发行版 中并未包含此软件包。对于 Solaris 9, 所有必要的软件包均作为"最终用户 Solaris 软件组"的最小化安装一起安装。

注意 – 其它的 XML 软件包可通过 Solaris 8 HW 7/03 Software Supplement CD-ROM 从 Solaris 8 HW 12/02 获得, 但 Solaris 8 2/02 Software Supplement CD-ROM 中则不 包括这些软件包。尽管 Solaris 8 2/02 支持 SunVTS 5.1 安装,但 Solaris 8 2/02 发行 版并未包含 XML 软件包。

您可以在 Solaris 8 2/02、 Solaris 8 HW 12/02 或 Solaris 8 HW 5/03 或 Solaris 8 HW 7/03 上安装 SunVTS 5.1。若选择在以上任一版本上安装 SunVTS 5.1 或其后继版本, 则您必须从 Solaris 8 HW 12/02、 Solaris 8 HW 5/03 或 Solaris 8 HW 7/03 Software Supplement CD-ROM 上单独安装所需的 XML 软件包 (SUNWlxml[32 位 ] 和 SUNWlxmlx[64 位 ])。

注意– 随 Solaris 8 2/02 Software Supplement CD-ROM 一起发行的 SunVTS 4.6 没有 XML 软件包从属性并且支持 Solaris 8 2/02。如果从 Solaris 8 HW 12/02、 Solaris 8 HW 5/03 或 Solaris 8 HW 7/03 Software Supplement CD-ROM 安装 XML 软件包后, SunVTS 5.1 也支持 Solaris 8 2/02。

对于 Solaris 8 版本:

- 1. 安装最小化的 "最终用户 Solaris 软件组"。
- 2. 从 Solaris 8 HW 12/02、 Solaris 8 HW 5/03 或 Solaris 8 HW 7/03 Software Supplement CD-ROM 安装 XML 软件包 SUNWlxml (32 位)和 SUNWlxmlx  $(64$  位)。

注意 – Solaris 8 2/02 发行版不提供这些 XML 软件包。

3. 从 Solaris 8 2/02、 Solaris 8 HW 12/02、 Solaris 8 HW 5/03 或 Solaris 8 HW 7/03 Software CD-ROM 的"完整 Solaris 软件组"安装 SUNWzlib (32 位)和 SUNWzlibx (64 位)软件包。

注意 – XML 软件包依赖于 SUNWzlib (32 位) 和 SUNWzlibx (64 位) 软件包, 它们并未包含在 Solaris 8 2/02、Solaris 8 HW 12/02、Solaris 8 HW 5/03 或 Solaris 8 HW 7/03 的"最终用户 Solaris 软件组"中。

4. 仅当您想要启用显示特定 CPU 和内存测试的执行计数器时,才需要安装可选的 SUNWcpc(x)/SUNWcpcu(x) 软件包。否则无须安装这些软件包。

SUNWcpc(x)/SUNWcpcu(x) 软件包包含在 Solaris 8 2/02、 Solaris 8 HW 12/02、 Solaris 8 HW 5/03 和 Solaris HW 7/03 的 "完整 Solaris 软件组"中。这些软件包 并未包含在 Solaris 8 2/02、 Solaris 8 HW 12/02、 Solaris 8 HW 5/03 或 Solaris 8 HW 7/03 的 "最终用户 Solaris 软件组"中。

对于 Solaris 9 及其后继版本:

1. 安装 "最终用户 Solaris 软件组"(或其它软件组)。

XML 软件包 (SUNWlxml[32 位 ] 和 SUNWlxmlx[64 位 ]) 和 SUNWzlib 软件 包 (SUNWzlib[32 位 ] 和 SUNWzlibx[64 位 ])均为 Solaris 9 版本 "最终用户 Solaris 软件组 (和完整 Solaris 软件组)的一部分。

2. 仅当您想要启用显示特定 CPU 和内存测试的执行计数器时,才需要安装可选的 SUNWcpc(x)/SUNWcpcu(x) 软件包。否则无须安装这些软件包。

SUNWcpc(x)/SUNWcpcu(x) 软件包包含在 "完整 Solaris 软件组"中,但并未包 含在"最终用户 Solaris 软件组"中。

#### 安装问题:

#### 仅限 *32* 位的系统和 *Web Start 2.0* (错误 *ID 4257539*)

Web Start 2.0 可能无法在未安装 64 位 Solaris 环境的系统上安装 SunVTS。当 64 位 的 SunVTS 软件包导致安装暂停时, Web Start 2.0 将删除 32 位 的 SunVTS 软件包。

解决方法:按照 《*SunVTS 5.1 User's Guide*》所述,使用 pkgadd 命令安装 32 位 的 SunVTS 软件包。

#### 安装问题: 安全性和 *Web Start 2.0* (错误 *ID 4362563*)

用 Web Start 2.0 安装 SunVTS 时, 系统将不提示您启用 Sun Enterprise Authentication Mechanism™ (SEAM) Kerberos v5, 即 SunVTS 安全功能。缺省情况 下, 安装 SunVTS 时并不需要这么高的安全级别。如果不需要高安全级别, 则不存 在任何问题。

解决方法:要启用高安全级别的 SEAM,请按 《*SunVTS 5.1 User's Guide*》所述, 用 pkgadd 命令安装 SunVTS 软件包。

#### 安装问题: 使用 *Web Start 2.0* 时安装目录不能由用户自行定义 (错误 *ID 4243921*)

使用 Web Start 2.0 安装 SunVTS 时,无法更改 SunVTS 的安装目录。 SunVTS 将安 装在 /opt 下。

解决方法:按照 《*SunVTS 5.1 User's Guide*》中所述,用 pkgadd -a none 命令 将 SunVTS 安装到所选的目录中。

#### 安装推荐: 使用相同的程序进行安装和卸载

使用相同的工具或实用程序安装和删除 SunVTS 软件。若使用 pkgadd 命令安装, 则用 pkgrm 命令卸载;若使用 Web Start 安装,则使用 Product Registry 卸载。

#### 可能出现的运行时问题

#### 使用 zulutest 命令 (错误 *ID 4753578*)

若您在一个已通电但未运行 X-Windows 的系统上执行 Sun XVR-4000 Graphics Accelerator Test (zulutest), 则必须在进行测试的 Sun XVR-4000 图形加速器设备 上启动 X-Windows,并在执行 zulutest 命令前停止 X-Windows 进程。否则, Convolve 子测试可能会失败,而其它子测试也可能会失败。

注意 – 在执行下列解决方案之前,您必须先使用 fbconfig 命令启用多采样方法。 要使用 X-Windows (CDE) 执行 zulutest 命令,以下解决方法并非必需。

解决方法:要在进行测试的 Sun XVR-4000 图形加速器设备上启动 X-Windows,请 输入以下命令:

/usr/openwin/bin/Xsun -dev /dev/fbs/ 设备名 &

Xsun 启动需要 30 到 45 秒的时间。要停止 Xsun 进程,请输入以下命令:

pkill -KILL Xsun

一旦 Xsun 进程停止, 执行 zulutest 命令就不会出现不正确的子测试错误。

在 "Interlaced"和 "Stereo"模式下, Sun XVR-4000 Graphics Accelerator 无法执 行视频回读,原因是 Convolve 子测试无法继续。

为了 zulutest 可以执行 Convolve 子测试,必须启用多采样方法。

#### 使用 pkginfo -c sunvts 命令

命令 pkginfo -c sunvts 在 SunVTS 5.1 中不产生任何输出。这是为了正确实 施 pkginfo 命令的 -c 选项的含义。

解决方法:使用以下命令接收 SunVTS 5.1 软件包信息 :

```
# pkginfo -l SUNWvts SUNWvtsx SUNWvtsmn
```
您也可以使用以下任一命令接收额外的 SunVTS 5.1 软件包信息:

```
# pkginfo | grep vts
# showrev -p | grep vts
```
#### 测试系统处于高负荷下 (错误 *ID 4827599*)

在 Sun Fire 系统上执行 netlbtest 时可能会出现超时错误,因为同时执行的非联 网测试会导致负荷过度。如果信息包由于等候 CPU 资源而延迟,那么当前工作量 可能会导致超时错误。

此外,由于在应用程序级别执行 SunVTS 测试也可导致超时错误;因此,当信息 包在应用程序级别以下丢失或阻塞时, netlbtest 将报告未在超时时间内收到信 息包。

解决方法:将超时数值从缺省的 10 秒增加到 120 秒。

#### fputest 的多重实例 (参考 *ID 4741204*)

在 SunVTS 5.1 PS3 及其后续版本中,可允许一定数目的 fputest 实例在 "Exclusive"测试模式下并行运行。请注意,不同的测试不能同时运行于 "Exclusive"模式下。不过,同一测试可在不同的设备上以 "Exclusive"模式并 行运行。这种基于测试的并行机制当前仅对 fputest 可用。"Exclusive"模式下 的并发 fputest 动态设置为最佳值,这取决于系统资源,并非用户可配置的。所 有其它测试均不可并行执行,即使该设备拥有多重实例;相反地,这些实例按顺 序执行。

#### 使用 sutest (错误 *ID 4750344*)

在用作控制台的端口上执行 sutest 会导致 sutest 失败。 解决方法:请勿在用作控制台的端口上执行 sutest。

#### 连接到 vtsk (错误 *ID 4861855*)

在试图从其它系统远程连接到 vtsk 时,可能丢失连接。

#### 如果 *DVD-RW* 媒体已插入 *DVD* 驱动器,则测试探测失败 (错误 *ID 4870525*)

DVD-RW 媒体插入 DVD 驱动器时, SunVTS 测试探测可能由于非法分割而失败。 解决方法:用 DVD-ROM 媒体测试 DVD 驱动器。

#### 使用 env4test 和 alarmtest 命令 (错误 *ID 4861785*)

并行执行 env4test 和 alarmtest 可能造成内核转储。

解决方法:请勿并行执行 env4test 和 alarmtest。

#### 预先设定 *DELAY* 的值 (错误 *ID 4836812*)

"测试参数选项"对话框中 DELAY 的值可能无法反映 DELAY 的值。

## <span id="page-26-0"></span>Sun Remote System Control (RSC) 2.2.1 发行说明

该文档论述 Sun Remote System Control (RSC) 2.2.1 的硬件和软件问题。

#### RSC 2.2.1 中的新功能

《*Sun Remote System Control (RSC) 2.2* 用户指南》中未叙述 RSC 2.2.1 的以下几项 新增功能:

■ RSC 图形用户界面需要用于 Solaris 操作环境的 Java™ 运行时环境的更新版: Java 2 Standard Edition (SDK 1.4.0 Beta 3) Beta 版。您可以从以下 Web 站点下载 相应的 Java 版本:

http://www.sun.com/solaris/java

RSC 仅在 Microsoft Windows 平台上支持 Java 2 Standard Edition (J2SE) 运行时环 境 1.3.1 版。您可以在 Supplemental CD 或以下 Web 站点找到此软件:

http://java.sun.com/j2se/1.3/

- 已添加了对 Microsoft Windows 2000 操作环境客户的支持。
- Sun Fire V480 服务器包含一个新的硬件功能,即位于系统前和后面板上的定位 器 LED。 RSC 客户机软件允许您切换这些 LED 的状态,以便识别安装有其它服 务器的机架上的特定系统。

#### 安装 Sun Remote System Control 软件前的准备工作

RSC 软件是此版 Solaris 的缺省安装集的一部分。只允许将 RSC 服务器组件安装在 一台兼容的 Solaris 服务器上;但可以将客户机软件安装在任何满足 Solaris 或 Windows 操作环境需求的计算机上。使用 RSC 前,必须先安装并配置 RSC。

可以将 RSC 2.2.1 服务器软件包 SUNWrsc 安装在下列服务器上:

- 运行 Solaris 8 10/01 操作环境的 Sun Fire V480 服务器
- 运行 Solaris 8 7/01 操作环境或支持 RSC 2.2.1 产品的其它版本 Solaris 的 Sun Fire V880 服务器
- 运行 Solaris 8 1/01 操作环境或支持 RSC 2.2.1 产品的其它版本 Solaris 的 Sun Fire 280R 服务器
- 一台运行以下操作环境之一的 Sun Enterprise 250 服务器:
	- Solaris 2.6
	- Solaris 7
	- Solaris 8
	- Solaris 9

可以将 RSC 2.2.1 客户机软件包安装在下列机器上:

- 运行 Solaris 2.6、 Solaris 7、 Solaris 8 或 Solaris 9 操作环境的其它任何计算机。
- 运行有下列 Microsoft Windows 操作系统的任何计算机:
	- Windows 98
	- Windows 2000
	- $\blacksquare$  Windows NT 4.0

Solaris 客户机需要用于 Solaris 操作环境的 Java 2 Standard Edition (SDK 1.4.0 Beta 3) Beta 版本。若使用 J2SE 运行时环境 1.3.1 版本, RSC 2.2.1 软件将无法运行。您 可从以下 Web 站点下载相应的 Solaris Java 版本:

```
http://www.sun.com/solaris/java
```
RSC 仅在 Microsoft Windows 平台上支持 Java 2 Standard Edition (J2SE) 运行时环境 1.3.1 版。您可以在 Supplemental CD 或以下 Web 站点找到此软件:

http://java.sun.com/j2se/1.3/

在从以前版本的 RSC 升级或重新安装此软件之前,请以超级用户身份登录到服务 器,然后使用以下命令备份配置数据:

# **rscadm show >** 远程文件名 # **rscadm usershow >>** 远程文件名

请使用有意义的文件名,其中应包含 RSC 所控制的服务器的名称。安装之后, 您 可以使用此文件恢复配置设定。

Solaris 操作环境下的安装程序将 《*Sun Remote System Control (RSC) 2.2* 用户指 *南》*,放置于 /opt/rsc/doc/ *语言环境* /pdf/user\_quide.pdf 下。 Windows 操作环境下的安装程序将此用户指南放置于 C:\Program Files\Sun Microsystems\Remote System Control\doc\ *语言环境* \pdf\user\_guide.pdf 下。

以下各节讨论有关 Sun Remote System Control (RSC) 2.2.1 的问题。

#### RSC 的常见问题

本节说明影响 RSC 在所有平台上运行的问题。

#### 拆除和安装 *RSC* 卡

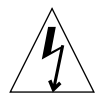

警告 – 在系统接通交流电源时拆除或安装 RSC 卡会损坏系统*或* RSC 卡。只有合格 的服务人员才能拆除或安装 RSC 卡。请与合格的服务代表联系以执行此操作。

在您按照 《*Sun Fire V480 Server Service Manual*》、《*Sun Fire 280R Server Service Manual*》或 《*Sun Fire V880 Server Service Manual*》中的步骤拆除或安装 RSC 卡 之*前*,请先执行以下步骤,以确保系统*未接通交流电源*。

- 1. 关闭并停止系统运行。
- 2. 在系统出现 ok 提示符时,将主开关旋转至 "关"位置。 此时系统仍连接至备用电源。
- 3. 拔掉其后面板插座中的所有交流电源线。 这可确保系统中不存在备用电源电压。
- 4. 请按照维修手册中所需的步骤操作。

#### *RSC* 控制台有时意外退出 (错误 *ID 4388506*)

在处理大量文本数据时, RSC 控制台窗口有时会意外退出,比如执行 ls -R 命令 处理大型文件时。这是个间发性的问题。解决办法是打开另一个控制台窗口。

#### 《用户指南》中未介绍定位器 *LED* 的功能 (错误 *ID 4445848*、 *4445844*)

Sun Fire V480 服务器包含一个新的硬件功能,即位于系统前面板上的定位器 LED。 RSC 软件允许您在 LED 的状态之间切换,以便识别可能还安装有其它服务器的机 架上的特定系统。"切换定位器 LED"的命令可在 "服务器状态和控制"的图形用 户界面上找到。对于此版本,切换此 LED 状态的命令行界面命令的语法为:

/\* setlocator [on|off] turns the system locator LED on or off\*/ /\* showlocator shows the state of the system locator LED\*/ rsc> **setlocator on** rsc> **showlocator** Locator led is ON rsc> **setlocator off** rsc> **showlocator** Locator led is OFF

定位器 LED 的状态显示在服务器前面板的 GUI 屏幕中以及 environment (env) 和 showenvironment 命令的输出结果中。

#### rsc-console 将在引导期间切换到 *Tip* 连接,如果 diagswitch? 设置为 true (错误 *ID 4523025*)

如果 diag-switch? 已设置为 true,而且使用 bootmode -u 命令重新引导工 作站, 则 rsc-console 将在 Solaris 重新启动后恢复为串行 (Tip) 连接, 即使此前 已将控制台重定向到 RSC。

如果出现这种情况,在重新引导操作完成后,手动将控制台输出再次重定向到 RSC。 有关的详细信息,请参考 《*Sun Remote System Control (RSC) 2.2* 用户指南》。

#### 在 *Microsoft Windows 98* 的日文版上用户只能运行一次 *RSC* 客户 端程序

对于安装在日文版 Microsoft Windows 98 上的 RSC 客户端程序,用户一旦从该客 户端程序退出,就不能再启动,除非重新引导系统。显示消息 javaw stack error,这仅发生在 Windows 98 的首发版上,其它版本的 Windows (95、 98 第 二版、 NT)上都无此现象。

解决方法:从 Microsoft 网站下载并安装 Microsoft IME98 Service Release 1 (IME98- SR1)。安装 IME98-SR1 后不会出现此崩溃。

#### Sun Fire 280R 和 Sun Fire V880 服务器中的 RSC 问题

本节介绍了影响 RSC 在 Sun Fire 280R 和 Sun Fire V880 服务器上运行的问题。

#### 其它的 *RSC* 警告

当 RSC 卡在电源中断后开始使用电池供电时,RSC 会在 Sun Fire 280R 或 Sun Fire V880 服务器上生成以下警告:

00060012: "RSC 正在使用备用电源。 "

该警告没有在 《*Sun Remote System Control (RSC) 2.2* 用户指南》中列出。

#### 只在 Sun Fire 280R 服务器中发生的 RSC 问题

本节说明仅影响在 Sun Fire 280R 服务器上运行的 RSC 的问题。有关 Sun Fire 280R 服务器的其它问题,请参考 《*Sun Fire 280R* 服务器产品说明》。

#### 引导序列有时绕过 *RSC* (错误 *ID 4387587*)

在特殊情况下,系统在启动过程中可能绕过 RSC 卡。要查看系统是否已引导且联 机,可以使用 ping 命令查看网卡是否处于活动状态, 或使用 telnet 或 rlogin 登录。如果系统没有连接到网络,则建立一个到系统的 Tip 连接。(确保控制台 I/O 未定向到 RSC 卡。)使用 Tip 连接查看出错系统的引导消息,或重新引导系 统。有关对问题进行诊断的帮助,请参见所使用硬件的 《用户指南》。

#### 打开电源时报告虚假的驱动器故障 (错误 *ID 4343998*、 *4316483*)

打开系统电源时,可能会报告一个记录在 Sun Remote System Control (RSC) 历史日 志中的虚假的内部驱动器故障。

如果系统成功引导至 Solaris 操作环境,请忽略 RSC 报告的此错误。在大多数情况下 此错误故障不会重新出现。引导进程结束后,可使用 fsck 实用程序来验证磁盘。

注意 – 任何由 Solaris 操作环境报告的磁盘驱动器错误消息都是真正的磁盘驱动器 错误。

如果在 ok 提示符下报告磁盘故障, 而且系统无法引导以进入 Solaris 操作环境, 则 磁盘驱动器可能有问题。可利用 《*Sun Fire 280R Server Service Manual*》的 "Diagnostics, Monitoring, and Troubleshooting"一章中所述的 OpenBoot 诊断测试 程序来测试此磁盘驱动器。

#### *RSC* 命令 rscadm resetrsc 失败 (错误 *ID 4374090*)

冷重新启动后或打开系统电源后, RSC 命令 rscadm resetrsc 失败;这是一个 已知问题。您需要复位主机系统,以使此命令能正常运行。

可用以下命令之一复位主机:

- 在 ok 提示符下执行 reset-all 命令。
- 在 RSC 命令行界面 (CLI) 提示符下,执行 reset 命令。
- 在 Solaris CLI 提示符下执行 reboot 命令。

RSC rscadm resetrsc 命令现在可以正常运行了。

#### 只在 Sun Enterprise 250 服务器中发生的 RSC 问题

本节说明仅影响在 Sun Enterprise 250 服务器上运行 RSC 的问题。有关 Sun Enterprise 250 服务器的其它问题,请参考 《*Sun Enterprise 250 Server Product Notes* 》。

#### 不能从 *RSC* 控制台运行 *OpenBoot PROM* fsck 命令 (错误 *ID 4409169*)

不能从已重定向的 RSC 控制台发出 fsck 命令。

将系统的 input-device 和 output-device 设定复位为 ttya。重新引导系统 并从其本地控制台或终端访问系统,然后直接执行 OpenBoot PROM fsck 命令。

#### 不能从 *RSC* 控制台运行 *OpenBoot PROM* boot -s 命令 (错误 *ID 4409169*)

无法从 RSC 控制台执行命令 boot -s。

将系统的 input-device 和 output-device 设定复位为 ttya。重新引导系统 并从其本地控制台或终端访问系统, 然后直接执行 boot -s 命令。

#### 更改变量 serial\_hw\_handshake 需要重新引导系统 (错误 *ID 4145761*)

要使对 RSC 配置变量 serial\_hw\_handshake 所做的更改生效, 必须重新引导 服务器。此操作还会影响 RSC 图形用户界面的"启用硬件握手方式"复选框。这 种局限性在文档资料中并未予以说明。

## <span id="page-32-0"></span>SunForum

SunForum™ 视频无法使用在仅支持 8 位 / 像素的环境下。尤其是, 在 defdepth 8 模式的 PGX8、 PGX24 和 PGX64 上使用时,视频无法正常工作。

## <span id="page-32-1"></span>WDR (基于 WBEM 的 Dynamic Reconfiguration)

#### 尚未解决的错误

#### 运行 *WDR* 所需的增补程序

使用 WDR 并运行 Solaris 9 操作环境基本版的域需要增补程序。对于这样的域,可 从 http://sunsolve.sun.com 下载 PatchID 112945 的最新版本,并用 patchadd(1M) 命令安装它。 Solaris 8 2/02 和 Solaris 9 9/02 版本是 Solaris 首次集 成了修复程序而无需增补程序的版本。

#### 仅支持使用系统日志 local0 实用工具进行记录 (错误 *ID 4643706*)

WDR 不能配置为使用用户定义的系统日志实用工具,而是已被硬编码为使用系统 日志 local0。若有任何程序将消息记录到 Sun Fire 6800/4810/4800/3800 Midframe Service Processor 上的 local0 系统日志实用工具中,则其消息会出现在 WDR 日 志中。

解决方法: 无。

#### mcfgconfig 忽略值 -1 并使用 *Sun Management Center* config 文件中的项 (错误 *ID 4700686*)

使用 mcfgconfig 重新配置 WDR 并更改域配置时, 应该使用值 -1 来指明未指定 值。若 Sun Management Center 配置文件存在, 则 mcfgconfig 实用程序将忽略 -1 值,并使用 Sun Management Center 配置文件中的相应字段中的值。若 Sun Management Center 配置文件不存在, 则在 mcfgconfig 实用程序中使用 -1 值也 可达到所需效果。

解决方法:若 Sun Management Center 已经安装,而您想更改其配置,请先在 SunMC 配置文件中执行任何所需的配置更改,然后再在 mcfgconfig 实用程序中 进行更改。

#### getInstance *显示* Solaris CHController 的 Referenced 特性 的错误值 (错误 *ID 4635499*)

在 Sun Fire 6800/4810/4800/3800 系统上,getInstance() 方法有时不能正确显示 Solaris\_CHController 类的 Referenced 特性的值。

解决方法: 用 enumerateInstance() 方法来检查 Solaris CHController 类 的 Referenced 特性。

#### PatchID 113507 中修复的错误

本节所列错误已在 PatchID 113507 中做了修复,可通过 http://sunsolve.sun.com 下载安装。

#### 传递无效的逻辑 *ID* 给 CHSystemBoardProvider 会产生易误解的 消息 (错误 *ID 4656485*)

若 Solaris CHSystemBoard 实例的 CIMObjectPath 包含了无效的逻辑 ID, 并且通过将 methodName 设置为 PowerOn 或 PowerOff 的方式调用了 invokeMethod,则将抛出 CIMException,其中指出用户没有权限打开或关闭 CHSystemBoard 的电源。消息中并未提及是由于无效的逻辑 ID 而导致操作失败。

#### 提供者的原始用户影响后续用户的访问权限 (错误 *ID 4724154*)

尽管 CIMOM 可重复使用 WDR 提供者,但每个 WDR 提供者都会与连接到它的第 一个用户永久关联,并为任何后续的用户分配原始用户的权限。

#### 使用无效的逻辑 *ID* 调用 invokeMethod() 导致 *WBEM* 崩溃 (错 误 *ID 4736314*)

在调用 invokeMethod() 时,必须使用有效的逻辑 ID。使用无效的逻辑 ID 会导 致 WBEM 崩溃。

## <span id="page-34-0"></span>OpenGL

#### OpenGL 软件包 SUNWgldoc 包含有断开的链接 (错误 ID 4706491)

OpenGL 软件的文档资料包中的某些内容安装不正确。

解决方法:使用下面的命令修复受影响的链接:

```
# cd /usr/openwin/share/man/man3gl
# mv gltexfilterfuncSGIS.3gl gltexfilterfuncsgis.3gl
```
### <span id="page-35-0"></span>PC 启动器

#### PC 启动器无法执行 sunpci 命令 (错误 ID 4778019)

SunPCi II 软件包 (SUNWspci2) 未安装在 PC 启动器软件所期望的路径。必须更改 路径, 以便通过 PC 启动器来执行 SunPCi II 软件。

解决方法:

1. 成为超级用户。

- 2. 打开 dejaVu.dt 文件,它位于: /usr/dt/appconfig/types/ 语言环境/dejaVu.dt 其中, 语言环境 是您的系统缺省的语言环境。
- 3. 修改 'EXEC\_STRING'项: 将:EXEC\_STRING /bin/sh -c '/opt/SUNWspci/bin/sunpci' 更改为: EXEC STRING /bin/sh -c '/opt/SUNWspci2/bin/sunpci'

## <span id="page-35-1"></span>平台相关问题

#### <span id="page-35-2"></span>Netra 服务器

#### Solaris 9 中出现有关 Netra X1 的错误消息 (错误 ID 4663358)

有些 X1 系统在运行 Solaris 9 前需要来自 Solaris 8 的 PROM 增补程序。当在 Solaris 9 中引导 Netra X1 时,可能出现如下错误消息:

WARNING: ds1287 attach: Failed to add interrupt.

解决方法:

- 1. 检查系统的 PROM 版本。如果 OpenBoot PROM 的版本为 4.0.9 或更高,则无需 任何操作。
- 2. 如果 OpenBoot PROM 的版本低于 4.0.9, 则在 Solaris 8 中引导 X1 系统。
- 3. 安装增补程序 111092-02 或其更高版本 (这是执行步骤 4 的先决条件)。不要在 步骤 3 和步骤 4 之间重新引导系统。
- 4. 安装增补程序 111952-02 或其更高版本。这将安装 4.0.9 或更高版本的 OpenBoot PROM。

此问题仅存在于 Netra X1 系统中,而 Sun Fire V100 系统则无此问题。

## <span id="page-36-0"></span>Sun StorEdge 系统

#### 更改目标 ID 后丢失 LUN (错误 ID 4399108)

在正运行的 Sun StorEdge™ T3 上更改目标 ID 导致 LUN 丢失。

解决方法:使用 vol unmount 和 vol mount 命令再发出一个 lip。主机此时应 能够识别该设备。

#### 错误参数可能导致 Sun StorEdge T3 出现紊乱 (错误 ID 4319812)

如果某个应用程序使用 http 接口发送令牌环时使用了超范围的参数, Sun StorEdge T3 系统可能会出现紊乱。

#### 无法正确检测 I/O 超时 (错误 ID 4490002)

当某些实用程序向 Sun StorEdge T3 的网络接口发送 IP 信息包时, T3 可能因其 ssd/sf 层无法正确地检测出 I/O 超时而挂起。

解决方法:升级到 1.17a Sun StorEdge T3 固件。

### <span id="page-37-0"></span>Sun Fire 系统

#### 在经受反复热插拔的重压之后 RCM 可能失败 (错误 ID 4474058)

在反复使用 PCI 热插拔的重压之下, Sun Fire V880 系统中的 RCM 执行失败并返回 错误代码 7。

#### 安装 Solaris 后,可能无法识别 XVR-4000 (错误 ID 4842377)

首次安装 Solaris 后, Sun Fire V880 可能无法自动识别 XVR-4000 图形板,这会导致 连接到 XVR-4000 的监视器出现空白屏幕。在重新安装支持 XVR-4000 的 Solaris 版 本 (Solaris 9 4/03 或其后续版本, 或其它支持 XVR-4000 自带的特殊安装 DVD 的 Solaris 版本), 以取代不支持 XVR-4000 的 Solaris 版本时, 这种问题也可能发生。

#### 解决方法:

- 1. 用控制台上基于 ttya 或 PCI 的图形卡开始安装 Solaris。
- 2. 照常安装 Solaris。
- 3. 执行电源循环。

现在, XVR-4000 应识别为新的缺省屏幕。

## <span id="page-37-1"></span>Sun Fire 15K/12K 系统

#### 运行 SMS 1.2 的 Sun Fire 15K/12K 系统上已更新的闪存映像 (错误 ID 4728549)

对于包含了在 LPOST 5.13.3 或更低级别下进行闪存的 CPU/MCPU 板的域,LPOST 错误会导致引导 Solaris 失败和 / 或导致系统挂起。

SMS 1.2 增补程序 112829-05 (或更高) 包含一个更新的 LPOST 闪存映像。增补 程序可从以下网址获得: http://sunsolve.sun.com

此错误在 SMS 1.3 中已修复。推荐您从旧版本升级到 SMS 1.2 或其后继版本。

要确定系统的 CPU/MCPU 板上所闪存的 LPOST 级别, 键入:

% **flashupdate -d** *X* **-f /opt/SUNWSMS/hostobjs/sgcpu.flash -n**

其中, *X* 为域的字母 [A-R]。

要确定您的系统上是否已经有该增补程序,键入:

```
% showrev -p | grep 112829
```
如果未安装 112829-05 增补程序,则不返回任何数据。如果是这种情况:

- 1. 按照增补程序的 README 文件的指导,将增补程序 112829-05 应用到两个系统 控制器上。请注意特别的安装指导。
- 2. 使用 flashupdate 命令更新 CPU/MCPU 板上的 LPOST 映像。详细的命令语 法,请参见 flashupdate 手册页。

### <span id="page-38-0"></span>Sun Blade 系统

#### 当 Xsun 死机且 UPA 总线关闭时系统出现紊乱 (错误 ID 4772013)

此错误会影响安装有 XVR-1000 图形加速器的 Sun Blade 1000 或 2000 系统。当图 形总线处于电源管理状态下时,如果 Xsun 死机或退出,系统会出现紊乱。

解决方法:将下行加入系统的 /etc/power.conf 文件中:

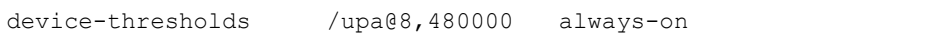

## <span id="page-39-0"></span>其它问题

## <span id="page-39-1"></span>从大于 2 GB 的分区引导 (错误 ID 1234177)

由于 PROM 的限制,并非所有 sun4m 体系结构都能从大于 2 GB 的分区引导。这 些系统将出错,并显示以下消息:

bootblk: can't find the boot program

注意 – 所有 sun4u 体系结构均支持从较大分区引导。

一条相关的错误 (4023466) 报告 re-preinstall 存在问题,其中大磁盘的引导映 像创建了大于 2 GB 的 root (根) 分区。系统管理员应特别注意, 不要在包括大的 引导盘(4 GB 或更大)的 sun4m 系统上使用 re-preinstall。

## <span id="page-39-2"></span>缺省情况下安装的网络驱动程序

Solaris Installation CD 会自动从 Supplement CD 安装网络驱动程序。现在安装 Solaris 9 8/03 操作环境时, 缺省情况下会安装 SunATM™ 和 SunHSI/P™ 卡的驱动 程序。如果未安装某些相应的硬件,可能会显示错误消息。可忽略这些错误消息。

## <span id="page-39-3"></span>串行 / 并行控制器驱动程序不支持 Dynamic Reconfiguration (错误 ID 4177805)

在 Solaris 9 8/03 操作环境中, 此 spc 驱动程序不支持 Dynamic Reconfiguration 功能。

## <span id="page-39-4"></span>Java SwingSet2 与 PGX32 DGA 像素映射的结合 使用导致 X Server 崩溃 (错误 ID 4420220)

当在带有 PGX32 图形缓冲器的系统上使用 Java SwingSet2 时,会显示错乱的图像 并导致 X server 崩溃。用户登录后 X server 重新启动。

解决方法:

■ 键入如下命令停止使用缓存的屏幕外的像素映射:

```
% GFXconfig -cachedpixmap false
```
■ 键入如下命令停止使用 DGA 来访问像素映射:

```
% setenv USE_DGA_PIXMAPS false
```
在运行 setenv 命令之后, 退出 CDE 或 OpenWindows 界面, 然后重新启动 X server。

## <span id="page-40-0"></span>picld 未转储内核而重新启动 (错误 ID 4459152)

在出现某些错误之后, picld 未转储内核而自行重新启动。

## <span id="page-40-1"></span>spec\_open 故障导致装入点的装入失败 (错误 ID 4431109)

spec\_open 中的某个故障导致 vfstab 项中引用的装入点的装入失败。 解决方法:键入以下命令:

```
# cat S55initfc
devfsadm -i ssd
```
这将加载 ssd 驱动程序并挂接所有的设备实例。

### <span id="page-40-2"></span>与子系统最新的连接可能分离 (错误 ID 4432827)

对多路径设备的最新连接进行动态重新配置操作,可能导致未经警告而分离。

## <span id="page-41-0"></span>未检测到双通道 FC PCI 卡上有电缆拔出 (错误 ID 4438711)

有电缆从双通道 FC PCI 卡的连接器侧的远端端口拔出时,设备驱动程序未检测到。

解决方法:安装增补程序 111097-08 或其更高版本。有关此增补程序的更多信息可 由 SunSolve 网站获得: http://sunsolve.sun.com

## <span id="page-41-1"></span>从 A5X00 拔出电缆后导致系统板不可分离 (错误 ID 4452438)

拔出 A5000 上与控制器 A0 相连的光缆导致此后任何分离系统板的 DR 操作均告失 败。即使恢复光缆连接也无法进行成功的 DR 分离操作。

## <span id="page-41-2"></span>qlc 电源管理导致内核出现紊乱 (错误 ID 4446420)

qlc 的电源管理导致内核在 qlc 驱动程序代码中的 ASSERTION 失败时出现紊乱。 解决方法: 在 /etc/system 中进行如下设置可避免此现象:

**qlc\_enable\_pm = 0**

### <span id="page-41-3"></span>引导完成后设备未显示 (错误 ID 4456545)

qlc 可能仍处于脱机状态,导致引导后设备未显示。

解决方法:在链接上生成一个 LIP,以便将该端口置于联机状态。您可以运行 luxadm -e forcelip 命令在 HBA 端口上生成 LIP。

## <span id="page-42-0"></span>更改主 CPU 后系统可能陷入循环 (错误 ID 4405263)

当更改了 OpenBoot PROM 的主 CPU 之后, 用 kadb 命令调试活动系统的系统可能 会陷入显示未完成的错误消息的死循环。虽然复位可恢复系统的正常操作,但原有 故障记录丢失,从而无法对致命复位错误执行诊断。

解决方法:

- 升级到最新的 OpenBoot PROM 版本
- 在切换之前,先用下列命令将 pil 提升到 f:

**h# 0f pil!**

### <span id="page-42-1"></span>错误地支持了未加标记的设备 (错误 ID 4460668)

Sun StorEdge 网络基础软件驱动程序不严加限定未加标记的命令,并允许交错的未 加标记的命令。

## <span id="page-42-2"></span>有些 DVD 和 CD-ROM 驱动器无法引导 Solaris (错误 ID 4397457)

SunSwift™ PCI 以太网 /SCSI 主机适配器 (X1032A) 卡的 SCSI 部分的缺省超时值, 不能满足 Sun 的 SCSI DVD-ROM 驱动器 (X6168A) 的超时要求。使用特殊媒体, DVD-ROM 会偶尔出现超时错误。唯一例外是 Sun Fire 6800、 4810、 4800 和 3800 系统, 它们会通过 OpenBoot PROM 覆盖 SCSI 超时值。

适用于其它平台的解决方法:使用板载 SCSI 接口或 DVD-ROM 兼容的 SCSI 适配 器, 例如 X1018A (SBus: F501-2739-xx) 或 X6540A (PCI: F375-0005-xx)。

## <span id="page-42-3"></span>在 DR 过程中 MPxIO 驱动程序导致域出现紊乱 (错误 ID 4467730)

如果在 Dynamic Reconfiguration 操作过程中启用 MPxIO, qlc 驱动程序可能暂停 并导致域出现紊乱。

## <span id="page-43-0"></span>scsi 在 cPCI 和双通道 FC PCI 卡上出现超时 (错 误 ID 4424628)

cPCI 和双通道 FC PCI 卡可能遇到一个由于固件问题而导致的 scsi "超时"或 "放 弃"错误消息。

## <span id="page-43-1"></span>用于 IPv4/IPv6 的 ATM LANE 子网可能未完成初始 化 (错误 ID 4625849)

在引导过程中,如果一个适配器上的 LANE 实例多于 8 个,多实例可能无法连接 到它们的 LANE 实例。此错误未在多用户级别中出现。

解决方法:

- 1. 运行 lanestat -a 命令来验证此问题。 未连接的实例对于 LES 和 BUS 的 VCI 值为 0。
- 2. 键入如下命令停止并重新启动 SunATM 网络:

# **/etc/init.d/sunatm stop** # **/etc/init.d/sunatm start**

3. 复位 SunATM 接口的网络掩码或任何其它的网络设置。 此进程仅重新初始化 SunATM 网络。

## <span id="page-43-2"></span>在大于 96 GB 的驱动器上安装可能会失败 (错误 ID 4724529)

使用某些方法在 96 GB 或具有更大容量的驱动器上安装 Solaris 操作环境可能会 失败。

解决方法:请从 Solaris 9 8/03 Software 1 of 2 CD 开始 Solaris 安装。

## <span id="page-44-0"></span>probe-scsi-all OBP 命令必须在 reset-all 命令之前 (错误 ID 4589231)

sun4u 系统引导前, OpenBoot PROM 命令 probe-scsi 或 probe-scsi-all 必须在 reset-all 命令之前运行。否则,随后的引导或 boot -v 可能会挂起。

# <span id="page-46-0"></span>Sun Fire 6800/4810/4800/3800 系统 中尚未解决的问题

本节描述与在 Sun Fire 6800/4810/4800/3800 系统上使用 Solaris 操作环境有关的问题。

## <span id="page-46-1"></span>Sun Fire 6800/4810/4800/3800 系统上的 Dynamic Reconfiguration

Solaris 9 8/03 支持 Dynamic reconfiguration (DR)。本节包含本次发行时 Sun Fire 6800/4810/4800/3800 系统上尚未解决的 DR 问题。

这些针对 Sun Fire 6800、 4810、 4800 和 3800 系统上的 Dynamic Reconfiguration (DR) 的发行说明涵盖以下主题:

- 第40 页的"[Dynamic Reconfiguration](#page-47-0) 软件安装指导"
- 第 40 [页的 "已知](#page-47-2) DR 限制"
- 第 44 页的 "[Dynamic Reconfiguration](#page-51-0) 软件错误"

## <span id="page-46-2"></span>特定系统的 DR 支持

可用 cfgadm 命令显示 6800/4810/4800/3800 系统上的针对特定系统的 DR 支持。 系统板显示为 "sbd" 类。 CompactPCI (cPCI) 卡显示为 "pci" 类。 DR 用户可以通过 cfgadm 接口看到其它的 DR 类。

有关与特定系统有关的 DR 问题的详细信息,请参见第 44 [页的 "已知的](#page-51-2) Dynamic [Reconfiguration](#page-51-2) 错误"。

要查看与挂接点有关的类,可以超级用户身份运行以下命令:

```
# cfgadm -s "ols=ap_id:class"
```
要列出动态挂接点,也可以使用 cfgadm 命令 (带 -a 选项)。要确定特定挂接点 的类,可以将该点作为一个变量添加到上面的命令中。

## <span id="page-47-0"></span>Dynamic Reconfiguration 软件安装指导

下列软件在 Sun Fire 6800/4810/4800/3800 服务器上支持 DR:第 9 版的 Solaris 操 作环境,以及 5.13.0 版的系统固件。

另外, 您还可以选择安装 Sun Management Center (SunMC)。详细的指导信息, 请 参考《用于 *Sun Fire 6800*、*4810*、*4800* 和 *3800* 系统的 *Sun Management Center 3.0*  补充资料》。

## <span id="page-47-1"></span>升级系统固件

从存有固件映像的 FTP 或 HTTP 服务器上通过 FTP 或 HTTP 连接, 对 Sun Fire 6800/4810/4800/3800 服务器进行系统固件的升级。

有关安装固件的信息,请参考 README 和 Install.info 文件,它们包含在适用 于运行在域上的固件版本的增补程序中。可从 http://sunsolve.Sun.com下载 Sun 的增补程序。

## <span id="page-47-2"></span>已知 DR 限制

本节包含 Sun Fire 6800、 4810、 4800 和 3800 系统上的已知 DR 软件限制。

## <span id="page-47-3"></span>一般 DR 限制

■ 如果将系统板添加到域而未使用 DR 过程, 例如在系统控制器 (SC) 上运行 addboard 命令行界面 (CLI) 命令,则必须先运行 setkeyswitch off 命令, 然后运行 setkeyswitch on 命令才能将板添加到系统中。

■ 在 I/O (IBx) 板上执行任何 DR 操作前,输入以下命令以停止 vold 守护程序:

```
# sh /etc/init.d/volmgt stop
```
成功完成 DR 操作后,输入以下命令重新启动 vold 守护程序:

```
# sh /etc/init.d/volmgt start
```
- 在 Sun Fire 6800、 4810、 4800 和 3800 系统上, DR 不支持 HIPPI/P (错误 4445932), 不支持 SAI/P (错误 4466378), 也不支持 HSI/P 驱动程序 (错误 4496362)。
- 必须执行 devfsadm(1M) 命令才能看到任何已完成的更改,尤其是有关从 PCI 到 cPCI 的更改。

### <span id="page-48-0"></span>特定于 CompactPCI 的限制

- 只有当板上所有卡都处于取消配置状态时,才可以取消 CompactPCI (cPCI) I/O 部件的配置。如果有任一 cPCI 卡处于繁忙状态 (例如有已探测的 / 活动的接口 或有装入的磁盘),该板的取消配置操作会失败,显示状态为 "忙"。在准备取 消 cPCI I/O 部件的配置前,应取消所有 cPCI 卡的配置。
- 用一个多路径磁盘与两块 cPCI 卡连接时, 有可能可以通过卡看到对方的磁盘活 动,而我们并不希望这样。因此,应确保资源的本地方无任何活动。试图在显示 为繁忙状态的 cPCI 卡上执行 DR 操作时,很可能会出现这种情况,即使在资源 的本地方无任何活动。可能需要采取相应的 DR 措施。
- 当用户使用带 -a 选项的 cfgadm(1M) 命令列出 cPCI 板的挂接点时, cPCI 插槽 和 PCI 总线都会作为挂接点显示出来。 cfgadm -a 命令将 PCI 总线的挂接点显 示为 N0.IB8::pci0。每块 cPCI 板上有四个这样的挂接点。用户不应在这些挂 接点上执行 DR 操作, 也不应在 sghsc 挂接点 (cfgadm -a 命令显示其为 N0.IB8::sghsc4)上执行,因为实际上并未执行 DR,而且一些内部资源被删 除。强烈反对在这些挂接点 (bus 和 sghsc)使用 DR。
- 为使 DR 功能在 cPCI 卡上可正常使用, 所有 cPCI 卡上在 Solaris 引导期间插入 的弹出杆必须完全按下。

### 使 cPCI 网络接口 (IPMP) 联机或脱机的过程

- <span id="page-49-0"></span>▼ 使 cPCI 网络接口 (IPMP) 脱机并将其删除
	- 1. 键入如下命令检索组名、测试地址以及接口索引。

# **ifconfig** 接口

例如, ifconfig hme0

2. 如下所示使用 if mpadm(1M) 命令:

 $\#$  if mpadm -d  $\dot{\mathcal{B}}\Box$ 

此命令会使接口脱机,并使故障转移地址切换到组中另一个活动接口。如果接口已 处于故障状态,那么这一步只是进行标记并确保接口处于脱机状态。

3. (可选)取消对此接口的探测。

只有在您希望以后使用 DR 自动重新配置此接口时, 此步骤才是必要的。

4. 拆除物理接口。

详细信息,请参考 cfgadm(1M) 手册页和 《*Sun Fire 6800*、 *4810*、 *4800* 和 *3800*  系统 *Dynamic Reconfiguration* 用户指南》。

#### ▼ 挂接 cPCI 网络接口 (IPMP) 并使其联机

#### 1. 挂接物理接口

详细信息,请参考 cfgadm(1M) 手册页和 《*Sun Fire 6800*、 *4810*、 *4800* 和 *3800* 系 统 *Dynamic Reconfiguration* 用户指南》。

挂接物理接口后,它会自动利用主机配置文件中的设定进行配置 (/etc/hostname. 接口, 其中, 接口是如 hme1 或 qfe2 的值)。

这将触发 in.mpathd 守护程序继续探测和检测修复。之后, in.mpathd 会导致 原先的 IP 地址故障回复到此接口。此接口现在应已联机并可供在 IPMP 下使用。

注意 – 如果在上次分离前, 此接口未被取消探测并设置为 OFFLINE (脱机)状 态,那么此处介绍的挂接操作不会自动配置它。要在挂接结束后将接口设置回 ONLINE (联机)状态并故障回复其 IP 地址, 可输入以下命令: if mpadm -r 接口

### <span id="page-50-0"></span>操作系统停顿

本节讨论常驻内存以及在取消配置具有常驻内存的系统板时停顿操作系统的需求。 一个可以快速确定板上是否具有常驻内存的方法是,以超级用户身份执行以下命令:

```
# cfgadm -av | grep permanent
```
系统响应输出如下, 它描述系统板 0 (零):

N0.SB0::memory connected configured ok base address 0x0, 4194304 KBytes total, 668072 KBytes permanent

常驻内存是 Solaris 内核及其数据驻留的地方。驻留在其它板上的用户进程会通过 转储到交换设备来释放内存,但内核不能以此方式释放内存。替代地, cfgadm 使 用复制和重命名技术来释放内存。

复制重命名操作过程的第一步是通过暂停所有的 I/O 操作和线程活动,来停止系统 中所有的内存活动;这就是所谓的*停顿*。在停顿状态下,系统被冻结并且不会响应 诸如网络信息包的外部事件。停顿的持续时间取决于两个因素:有多少 I/O 设备和 线程需要停止: 有多少内存需要复制。通常 I/O 设备数决定所需停顿时间, 因为必 须先暂停然后再取消暂停 I/O 设备。停顿状态通常会持续两分钟以上。

由于停顿状态具有显著的影响, cfgadm 会在实际停顿前请求确认。如果输入:

#### # **cfgadm -c unconfigure N0.SB0**

系统响应以下提示进行确认:

System may be temporarily suspended, proceed (yes/no)?

如果使用 Sun Management Center 执行 DR 操作,会出现一个弹出窗口显示此提示。

输入 Yes 确认可接受停顿带来的影响并继续。

# <span id="page-51-0"></span>Dynamic Reconfiguration 软件错误

本节包含在 Dynamic Reconfiguration (DR) 测试过程中发现的较重要的错误的症状 及其 Sun 错误 ID 号。此列表并未包括所有错误。

## <span id="page-51-1"></span>自上一版本后的错误修复

- 当 CPU 电源控制也在运行时, DR 操作在几个循环后挂起 (错误 ID 4114317)
- 执行 fc\_request\_cv 时, 测试用例 libcfgadm\_031\_040 挂起 (错误 ID 4633009)
- DR 和 PPP 守护程序无法同时运行 (错误 ID 4638018)

## <span id="page-51-2"></span>已知的 Dynamic Reconfiguration 错误

■ 有时 SBM 会在 DR 操作过程中导致系统紊乱 (错误 ID 4506562)

说明:当 Solaris Bandwidth Manager (SBM) 在使用中时,删除包含 CPU 的系统 板会导致系统出现紊乱。

解决方法: 不要在将用于 DR 测试的系统上安装 SBM, 也不要在已安装 SBM 的 系统上对 CPU 系统板执行 DR 操作。

■ 用 vxdmpadm policy=check all 命令对 IB 板执行配置操作时, DR 挂起 (错误 ID 4509462)

说明:经过数次成功的重复操作之后, IB*x* (I/O) 板上的 DR 配置操作挂起。当 DR 操作与 DMP 守护程序 (它以一定的时间间隔实施 check\_all 策略)同步 执行时,会出现这种情况。

解决方法:安装 VM 3.2 Patch01。

- 多线程环境中的 cfgadm\_sbd 插件被破坏 (错误 ID 4498600) 说明:cfgadm 库的多线程客户机发出并发的 sbd 请求时,系统会挂起。 解决方法:无。当前尚无现有的应用程序能够实现对 cfgadm 库的多线程使用。
- CPU/ 内存板的 unconfiq 操作完成加载 Oracle/TPCC 的所需时间过长 (错误 ID 4632219)

在正运行 Oracle/TPCC 的系统上,对 CPU/ 内存板完成 DR 取消配置操作所需的 时间太长 (最长达 8 小时), 还会对 Oracle 的性能造成负面影响。

解决方法: 在 Oracle/TPCC 正运行时, 请勿对 CPU/ 内存板执行 DR 取消配置 操作。

# <span id="page-54-0"></span>Sun Enterprise 中型系统尚未解决的 问题

本章包括运行 Solaris 9 8/03 操作环境的 Sun Enterprise 系统的最新信息。包括 Sun Enterprise 6500、 6000、 5500、 5000、 4500、 4000、 3500 和 3000 系统。

Solaris 9 8/03 操作环境包含了对以上提到的系统中所有 CPU/ 内存板和大多数 I/O 板的支持。

# <span id="page-54-1"></span>Sun Enterprise 6*x*00、 5*x*00、 4*x*00 和 3*x*00 系统的 Dynamic Reconfiguration

这些发行说明提供了关于运行 Solaris 9 8/03 操作环境的 Sun Enterprise 6*x*00、 5*x*00、 4*x*00 和 3*x*00 系统的 Dynamic Reconfiguration (DR) 功能的最新信息。有关 Sun Enterprise 服务器 Dynamic Reconfiguration 的更多信息,请参考 《*Dynamic Reconfiguration User's Guide for Sun Enterprise 3x00/4x00/5x00/6x00 Systems*》。

Solaris 9 8/03 操作环境包含对 Sun Enterprise 6*x*00、 5*x*00、 4*x*00 和 3*x*00 系统中的 CPU/ 内存板和多数 I/O 板的支持。

## <span id="page-55-0"></span>支持的硬件

继续操作之前,请确保系统支持 Dynamic Reconfiguration 功能。如果在控制台或控 制台日志中看到如下消息,则表明硬件是旧型号,且不适合 Dynamic Reconfiguration。

Hot Plug not supported in this system

所支持的 I/O 板列在以下网址的"Solaris 8"部分中:

http://sunsolve5.sun.com/sunsolve/Enterprise-dr

目前还不支持 I/O 版的类型 2 (图形)、类型 3 (PCI) 和类型 5 (图形和 SOC+)。

## 软件说明

#### <span id="page-55-1"></span>▼ 启用 Dynamic Reconfiguration

要启用 Dynamic Reconfiguration, 必须设置 /etc/system 文件中的两个变量, 此 外还需设置另一个变量以启用 CPU/ 内存板的删除。

- 1. 以超级用户身份登录。
- 2. 要启用 Dynamic Reconfiguration, 编辑文件 /etc/system, 并将以下几行添加 至文件 /etc/system 中:

```
set pln:pln enable detach suspend=1
set soc: soc enable detach suspend=1
```
3. 要启用 CPU/ 内存板的删除, 将以下行添加到文件 /etc/system 中:

```
set kernel cage enable=1
```
设置该变量将启用对内存的取消配置操作。

4. 重新引导系统,以使所做的更改生效。

#### 停顿测试

在大型系统上, quiesce-test 命令 (cfgadm -x quiesce-test sysctrl0:slot 号)可能会运行一分钟之久。在此期间,如果 cfgadm 未找到不 兼容的驱动程序,则不显示任何消息。这属正常现象。

#### 禁用板列表

如果某板在禁用板列表中,则试图连接该板时可能会产生下列错误消息:

```
# cfgadm -c connect sysctrl0:slot 号
cfgadm: Hardware specific failure: connect failed: board is
 disabled: must override with [-f][-o enable-at-boot]
```
● 要更改此禁用状况,使用带强制标志 (-f) 或启用选项 (-o enable-at-boot) 的 cfgadm 命令:

```
# cfgadm -f -c connect sysctrl0:slot 号
```
# **cfgadm -o enable-at-boot -c connect sysctrl0:slot** 号

● 要从禁用板列表中删除所有板, 使用以下系统命令将变量 disabled-board-list 置空:

# **eeprom disabled-board-list=**

● 如果是在 OpenBoot 提示符下,则需使用 OpenBoot PROM 命令而不是以上一条 命令来删除禁用板列表中的所有板:

OK **set-default disabled-board-list**

有关 disabled-board-list 设定的更进一步的信息,请参考 《*Platform Notes: Sun Enterprise 3x00, 4x00, 5x00, and 6x00 Systems*》手册的 "Specific NVRAM Variables"一节,该手册包含在此版本的文档资料集中。

#### 禁用内存列表

有关 OpenBoot PROM disabled-memory-list 设定的更进一步的信息,请参考 《*Platform Notes: Sun Enterprise 3x00, 4x00, 5x00, and 6x00 Systems*》手册的 "Specific NVRAM Variables" 一节, 该手册包含在本次发行的 Solaris on Sun Hardware 文档资料集中。

#### 卸载无法安全分离的驱动程序

如果需要卸载无法安全分离的驱动程序,使用 modinfo(1M) 行命令查找这些驱动 程序模块的 ID。然后可以在 modunload(1M) 命令中使用这些模块的 ID,以卸载 无法安全分离的驱动程序。

#### 交错内存

包含交错内存的内存板或 CPU/ 内存板不能动态地取消配置。

- 可使用 prtdiag 命令或 cfgadm 命令确定内存是否交错。
- 要在 CPU/ 内存板上执行 DR 操作,应将 NVRAM 的 memory-interleave 特性 设为 min。

有关交错内存的相关信息,请参考第 51 [页的 "从致命错误复位后,内存交错设置](#page-58-1) [不正确 \(错误](#page-58-1) ID 4156075)"和第 51 页的 "DR: 不能取消对具有交错内存的 CPU/ [内存板的配置 \(错误](#page-58-2) ID 4210234)"。

#### 连接期间自检失败

如果在 DR 连接期间,显示错误 "cfgadm: Hardware specific failure: connect failed: firmware operation error",则应尽快将该板从系统 中拆除。该板自检已失败,拆除它可以避免下次重新引导时发生重新配置错误。

如果要立即重试失败的操作,必须先拆除然后重新插入该板,因为该板的状态不允 许执行进一步的操作。

<span id="page-58-0"></span>已知错误

以下列表中的内容可能会随时改变。有关错误和增补程序的最新信息,请访问: http://sunsolve5.sun.com/sunsolve/Enterprise-dr

## <span id="page-58-1"></span>从致命错误复位后, 内存交错设置不正确 (错误 ID 4156075)

从致命错误复位后, Sun Enterprise *x*500 服务器重新引导,此时内存交错处于错误 状态。随后的 DR 操作失败。仅在内存交错设为 min 的系统中出现该问题。

解决方法:下面列出了两种方案。

- 在问题出现后,要清除它,在 OK 提示符下,手动复位系统。
- 为避免出现此问题, 将 NVRAM 的 memory-interleave 特性设为 max。

这会导致系统每次引导时,都进行内存交错。然而,您可能会发现此选项不可取, 因为含有交错内存的内存板无法动态地取消配置。请参见第 51 页的 "DR[:不能取](#page-58-2) 消对具有交错内存的 CPU/ [内存板的配置 \(错误](#page-58-2) ID 4210234)"。

## <span id="page-58-2"></span>DR: 不能取消对具有交错内存的 CPU/ 内存板的配 置 (错误 ID 4210234)

无法取消配置包含交错内存的 CPU/ 内存板。

要取消对内存板或带内存的 CPU 板的配置并随即将其断开,必须先取消对内存的 配置。然而,如果板上的内存与其它板上的内存交错,则目前还不能动态取消对该 内存的配置。

可使用 prtdiag 或者 cfgadm 命令显示出内存交错。

解决方法:维修该板之前,关闭系统,然后重新引导。为使以后可在 CPU/ 内存板 上执行 DR 操作, 应将 NVRAM 的 memory-interleave 特性设置为 min。有关 交错内存的相关讨论,另见第 51 [页的 "从致命错误复位后,内存交错设置不正确](#page-58-1) (错误 [ID 4156075](#page-58-1))"。

## <span id="page-59-0"></span>DR: 不能取消对具有常驻内存的 CPU/ 内存板的配 置 (错误 ID 4210280)

要取消对内存板或带内存的 CPU 板的配置并随即将其断开,必须先取消对内存的 配置。然而,目前有些内存无法重定位。此内存可视为常驻内存。

在 cfgadm 的状态显示中,板上的常驻内存被标记为 "permanent":

```
# cfgadm -s cols=ap_id:type:info
Ap_Id Type Information
ac0:bank0 memory slot3 64Mb base 0x0 permanent
ac0:bank1 memory slot3 empty
ac1:bank0 memory slot5 empty
ac1:bank1 memory slot5 64Mb base 0x40000000
```
在上例中,插槽 3 中的板带有常驻内存,因此不能删除。 解决方法:维修该板之前,关闭系统,然后重新引导。

## <span id="page-59-1"></span>在运行并发的 cfgadm 命令时, cfgadm 断开失败 (错误 ID 4220105)

如果正在某一板上运行 cfgadm 进程,则试图同时断开另一板的操作将失败。

如果已在某一板上运行 cfgadm 进程,则另一板上的 cfgadm 断开操作将失败。显 示下列消息:

cfgadm: Hardware specific failure: disconnect failed: nexus error during detach: 地址

解决方法:一次只执行一个 cfgadm 操作。如果正在某一板上执行 cfgadm 操作, 则在另一板上启动 cfgadm 断开操作之前,应等待前一操作执行完毕。

## <span id="page-60-0"></span>不能隔离和 / 或分离安装有 QFE 卡的 Sun Enterprise 服务器板 (错误 ID 4231845)

配置为充当基于 Solaris 2.5.1 的 Intel 平台客户机的引导服务器的服务器要运行数项 rpld 任务,不论这些设备是否在使用中。这些活动的引用会阻止 DR 操作将这些 设备分离。

解决方法: 执行 DR 分离操作:

- 1. 删除或重命名 /rplboot 目录。
- 2. 使用以下命令关闭 NFS 服务:

# **sh /etc/init.d/nfs.server stop**

- 3. 执行 DR 分离操作。
- 4. 使用以下命令重新启动 NFS 服务:

# **sh /etc/init.d/nfs.server start**

# <span id="page-62-0"></span>Sun Enterprise 10000 发行说明

本章包含了对 Sun Enterprise 10000 服务器中以下功能的发行说明:Dynamic Reconfiguration (DR)、 InterDomain Networks (IDNs), 以及 Sun Enterprise 10000 域 上的 Solaris 操作环境。

## <span id="page-62-1"></span>Dynamic Reconfiguration 问题

## <span id="page-62-2"></span>DR 模式 3.0

您必须在运行 Solaris 9 8/03 操作环境的 Sun Enterprise 10000 域上使用 DR 模式 3.0。 DR 模式 3.0 中使用了 DR 功能, 此功能使用下列命令在 SSP 上执行域 DR 操作:

- $\blacksquare$  addboard $(1M)$
- $\blacksquare$  moveboard $(1M)$
- deleteboard(1M)
- showdevices(1M)
- rcfgadm(1M)

另外,可以在域中运行 cfgadm(1M) 命令来获取板的状态信息。请注意, DR 模式 3.0 可与 Reconfiguration Coordination Manager (RCM) 交互, 从而实现 DR 操作与 域中运行的其它应用程序的协同工作。

注意 – DR 模式 3.0 是唯一支持 Solaris 9 8/03 版本的 DR 模式。有关 DR 模式 3.0 的 详细信息,请参见 《*Sun Enterprise 10000 Dynamic Reconfiguration User Guide*》 (部件号 816-3627-10)。

## <span id="page-63-0"></span>常见问题

本节包含 Sun Enterprise 10000 服务器上与 DR 有关的常见问题。在试图安装或配 置 DR 前,应该阅读本节。

#### DR 和 Bound 用户进程

对于 Solaris 9 8/03, DR 不再自动从已分离的 CPU 解除用户进程的绑定。现在要求 用户在启动分离操作之前自己执行此操作。如果 CPU 上有未释放的进程,则隔离 操作将失败。

#### 在特定情况下,启用 DR 3.0 需要执行额外步骤 (错误号 4507010)

如果在将 SSP 升级到 SSP 3.5 之前,在域上执行 Solaris 操作环境的升级或全新安 装,则无法将域正确配置为使用 DR 3.0。

解决方法: 在将 SSP 升级到 SSP 3.5 之后, 在域上以超级用户身份运行以下命令。 只有在域上启用了 DR 3.0 后,才有必要采用此解决方法。

# **devfsadm -i ngdr**

## <span id="page-63-1"></span>InterDomain Network (IDN)

<span id="page-63-2"></span>常见问题

要使域成为 IDN 的一部分,域中所有具有活动内存的板必须至少有一个活动的 CPU。

# <span id="page-64-0"></span>Solaris 操作环境

本节包括常见问题、已知错误、增补程序和有关 Sun Enterprise 10000 服务器上的 Solaris 9 8/03 操作环境的说明。

## <span id="page-64-1"></span>常见问题

Solaris 9 8/03 版本支持 Dynamic Reconfiguration (DR) 及 InterDomain Network。

注意 – 在 Sun Enterprise 10000 域中执行 Solaris 9 8/03 操作环境的全新安装或升级 时,必须首先在 System Service Processor 上安装 SSP 3.5。 SSP 3.5 支持 Sun Enterprise 10000 域上的 Solaris 9 8/03 操作环境。

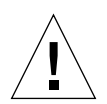

警告 – 请勿在 Sun Enterprise 10000 域上使用 Solaris 9 8/03 Installation CD 安装或升 级 Solaris 操作环境。请从 Solaris 9 8/03 Software 1 of 2 CD 开始安装。如果您用 Solaris 9 8/03 Software CD 来替代 Solaris 8 10/01 CD 进行安装,可参照 《*Sun Enterprise 10000 SSP 3.5 Installation Guide and Release Notes*》中描述的安装过程。

### Solaris 9 8/03 和引导盘分区大小

如果将操作环境从 Solaris 2.6 升级到 Solaris 9 8/03,且使用 《*SMCC Hardware Platform Guide Solaris 2.6*》中建议的分区方案,则现有分区大小可能无法满足升级 的需要。例如, /usr 分区必须至少为 653 MB。如果 /usr 小于升级所需的大小, suninstall 将使用动态空间重分配 (DSR) 模式来重新分配磁盘分区的空间。

DSR 计算出的分区方案对于某些系统可能无法接受。例如, DSR 可能会选择一些 在 DSR 看来未使用的分区 (可能包含原始数据的非 UFS 分区或其它类型的文件系 统)。如果 DSR 选择了已使用过的分区,将会导致数据丢失。因此,在允许 DSR 继续进行磁盘分区的重新分配之前,必须知道 DSR 所要使用的分区的当前状态。

在 DSR 提出可接受的方案而且您决定继续进行重新分配之后, DSR 将调整受影响 的文件系统,升级将继续进行。但是,如果您无法修改方案而使之满足您的需求, 则需手动对引导设备进行重新分区,否则须执行全新安装。

### OpenBoot PROM 变量

在从 OpenBoot PROM 提示符 (ok) 执行 boot net 命令之前,必须确认已将 local-mac-address? 变量设定为 false,即出厂缺省值。如果已将该变量设为 true,则必须确保此值适合于本地配置。

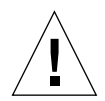

警告 – 如果 local-mac-address? 已设定为 true, 它可能会导致域无法从网络 成功引导。

在 netcon(1M) 窗口中,可以在 OpenBoot PROM 提示符下使用以下命令来显示 OpenBoot PROM 变量的值:

ok **printenv**

- ▼ 设置 local-mac-address? 变量
	- 1. 如果变量已设定为 true,使用 setenv 命令将其设定为 false。

ok **setenv local-mac-address? false**

# <span id="page-66-0"></span>Sun Management Center 许可证条款

## <span id="page-66-1"></span>新许可证协议的条款

本节所列为 Sun Management Center 3.0 及其附加软件包的最新二进制软件许可证协 议。这些内容将取代所有较早版本的 Sun Management Center 3.0 条款。

## <span id="page-66-2"></span>Sun Microsystems Inc. 的 SUN MANAGEMENT CENTER 3.0 和 SUN MANAGEMENT CENTER 3.0 附加软件包的二进制软件许可证协议:

- Sun Management Center 3.0 Advanced Systems Monitoring
- Sun Management Center 3.0 Premier Management Applications
- Sun Management Center 3.0 System Reliability Manager
- Sun Management Center 3.0 Service Availability Manager

在您完全接受本许可证协议中所有条款和条件的前提下, Sun 愿意授予使用所附之 计算机可处理的二进制软件及其文档资料 (统称为"软件 (Software)")的许可 权。在打开软件的媒体软件包之前,请仔细阅读协议中的条款和条件。若您打开软 件的媒体软件包,即表明您已同意协议中的各项条款。如果您是以电子的方式访问 本软件,请选择协议结尾处的 "接受"按钮以表明您接受这些条款。如果您不同 意所有这些条款,请立即将未使用过的软件退还到购买之处并领取退款,如果您是 以电子的方式访问本软件,请选择协议结尾处的"拒绝"按钮。

试用 (体验) SUN MANAGEMENT CENTER 3.0 附加软件包软件的许可条款: 如果您尚未支付适当的 Sun Management Center 3.0 Advanced Systems Monitoring、 Sun Management Center 3.0 Premier Management Applications、 Sun Management

Center 3.0 System Reliability Manager 或 Sun Management Center 3.0 Service Availability Manager (一个单独的"Sun Management Center 3.0 附加软件包")许 可证费用,那么二进制代码许可证协议 (Binary Code License Agreement (BCL))、 Sun Management Center 3.0 附加软件包补充许可证条款 ("补充条款 (Supplemental Terms)")和下面的试用条款 ("试用条款 (Evaluation Terms)") 均适用于 Sun Management Center 3.0 附加软件包。当提及尚未支付费用的 Sun Management Center 3.0 附加软件包时, BCL、补充条款 (Supplemental Terms) 和试用条款 (Evaluation Terms) 均可被视为试用协议 ("Evaluation Agreement")。

使用 (购买) SUN MANAGEMENT CENTER 3.0 附加软件包软件的许可证条款: 如果您已经支付了 Sun Management Center 3.0 附加软件包的许可证费用, 那么 BCL 以及随 BCL 提供的 Sun Management Center 3.0 附加软件包补充条款 ("Supplemental Terms") 当适用于 Sun Management Center 3.0 附加软件包。当提及 Sun Management Center 3.0 附加软件包时, BCL 和补充条款 (Supplemental Terms) 均可被视为协议 ("Agreement")。

使用 SUN MANAGEMENT CENTER 3.0 软件的许可条款。对于 Sun Management Center 3.0, BCL 及随 Sun Management Center 3.0 附加软件包补充条款附带的 Sun Management Center 3.0 补充条款 ("Supplemental Terms") 对其适用。当提及 Sun Management Center 3.0 时, BCL 和 Sun Management Center 3.0 补充条款均可被视 为协议 ("Agreement")。

#### 试用条款

如果您尚未支付适当的本软件 (Software) 许可证费用,您应遵守试用协议 (Evaluation Agreement)。这些试用条款对协议 (Agreement) 的条款进行了添加或修 改。试用条款中未另行定义的大写术语应沿用下面协议 (Agreement) 或本软件 (Software) 内任何许可证所赋予的相应含义。

1. 试用许可。 Sun 授予您非独占、不可转让,免版税的、仅以试用为目的的、受限 制地使用本软件 (Software) 的权利,有效期为自您在您的系统中安装本软件 (Software) 之日起的六十 (60) 天内 ("试用期 (Evaluation Period)")。除此之外未 授予您任何出于其他目的的许可权。您不得全部或部分地将本软件 (Software) 出 售、出租、出借或抵押,或转让给任何第三方。被许可人无权将本软件 (Software) 用于生产或商业用途。

2. 潜在危险 (TIMEBOMB)。软件 (Software) 可能含有潜在危险 (timebomb) 机制。 您同意 Sun 无需对任何其他非内部试用目的使用本软件 (Software) 承担任何责任。

3. 终止和 / 或过期。试用期 (Evaluation Period) 一到, 除非 Sun 提前终止, 您同意 立即停止使用和销毁本软件 (Software)。

4. 无支持。 Sun 不对本软件 (Software) 承担任何技术支持、升级或错误纠正 ("软 件更新 (Software Updates)")义务。即使 Sun, 因别无选择, 为您提供了软件更新 (Software Updates),此软件更新 (Software Updates) 也应看作是软件 (Software) 的一 部分,并应服从本协议 (Agreement) 之各项条款。

#### SUN MANAGEMENT CENTER 3.0 附加软件包补充协议条款

这些补充许可证条款 ("补充条款 (Supplemental Term)")是对二进制代码许可证协 议 (Binary Code License Agreement) (统称为 "协议 (Agreement)")各条款的补充或 修正。本补充条款 (Supplemental Term) 中未另行定义的大写术语, 则沿用协议 (Agreement) 中所赋予的相同含义。这些补充条款 (Supplemental Term) 将取代协议 (Agreement) 或软件 (Software) 中包含的任何许可证中的所有不一致或相冲突的条款。

1. 商标和徽标。您承认并同意对您和 Sun 来说, SUN、 SOLARIS、 JAVA、 JINI、 FORTE 和 iPLANET 商标以及所有与 SUN、 SOLARIS、 JAVA、 JINI、 FORTE 和 iPLANET 相关的商标、服务标记、徽标和其它品牌名称 ("Sun 标记 (Sun Marks)") 归 Sun 所有, 并且您同意遵守 Sun 商标和徽标的使用守则 (Sun Trademark and Logo Usage Requirements),这些守则当前位于 http://www.sun.com/policies/trademarks。您对 Sun 标记 (Sun Marks) 的任何使用都必须确保 Sun 的利益。

2. 源代码。软件 (Software) 可能含有源代码,这些源代码只能用于供参考目的,对 其使用应遵守本协议 (Agreement) 各项条款。

3. 侵权中止条款。当任何软件 (Software) 成为或任一方认为可能成为知识产权侵权 指控的主体,任何一方可立刻终止此协议 (Agreement)。

#### SUN MANAGEMENT CENTER 3.0 补充许可证条款

这些补充条款 ("补充许可证条款 (Supplemental License Term)")是对二进制代 码许可证协议 (Binary Code License Agreement) (统称为"协议 (Agreement)") 各条款的补充说明。二进制代码许可证协议 (Binary Code License Agreement) 的第 1 部分中定义的 "软件" (Software) 明确地包括,但不限于 Sun Management Center 3.0 软件、iPlanet (tm) Web Server、FastTrack Edition 以及 Sun Management Center 3.0 中纳入的某些第三方软件产品。如果未在此另行定义大写的术语,则沿 用二进制代码许可证协议 (Binary Code License Agreement) 所赋予的相同含义。如 与二进制代码许可证协议 (Binary Code License Agreement) 或软件 (Software) 中定 义的条款不一致或相冲突, 则沿用"补充许可证条款 (Supplemental License Terms)"中定义的含义。

1. iPlanet 产品的一般使用限制。仅能在 Sun Management Center 3.0 软件内结合使 用绑定的 iPlanet Web Server 的副本和 Sun Management Center 3.0 软件。请勿在 Sun Management Center 3.0 以外的环境下使用绑定的 Web Server 和 Sun Management Center 3.0 软件, 或任何其它绑定的第三方组件。

2. 第三方数据库软件限制。本软件 (Software) 包括第三方数据库软件,仅用于支持 Solaris 操作系统服务。第三方数据库软件可能无法提供任何其它类型的数据存储, 且并非任何第三方应用程序均能访问或使用第三方数据库软件的接口。

3. 第三方软件。软件 (Software) 的某些部分包括其它相关各方的注意事项及 / 或许 可证,控制着这些部分的使用情况,其中包括自述文件 "Read-Me-License"。

4. 商标和徽标。您承认并同意对您和 Sun 来说, SUN、 SOLARIS、 JAVA、 JINI、 FORTE 和 iPLANET 商标以及所有与 SUN、 SOLARIS、 JAVA、 JINI、 FORTE 和 iPLANET 相关的商标、服务标记、徽标和其它品牌名称 ("Sun 标记 (Sun Marks)") 归 Sun 所有, 并且您同意遵守 Sun 商标和徽标的使用守则 (Sun Trademark and Logo Usage Requirements),这些守则当前位于 http://www.sun.com/policies/trademarks。您对 Sun 标记 (Sun Marks) 的任何使用都必须确保 Sun 的利益。

5. 源代码。软件 (Software) 可能含有源代码,这些源代码只能用于供参考目的,对 其使用应遵守本协议 (Agreement) 各项条款。

6. 侵权中止条款。当任何软件 (Software) 成为或任一方认为可能成为知识产权侵权 指控的主体,任何一方可立刻终止此协议 (Agreement)。

如有任何疑问,请接洽:Sun Microsystems, Inc. 4150 Network Circle, Santa Clara, California 95054. (LFI#113569/Form ID#011801)